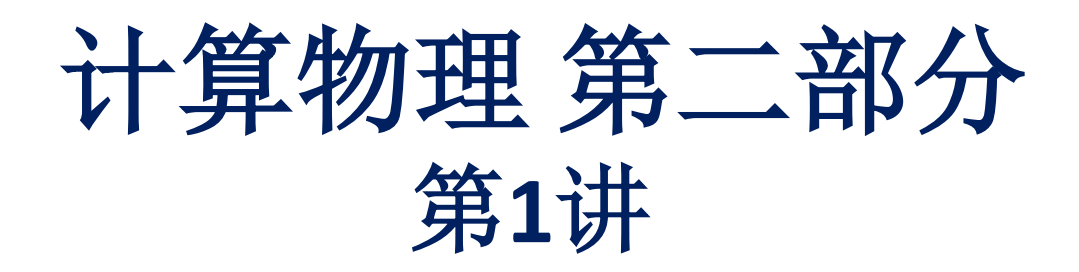

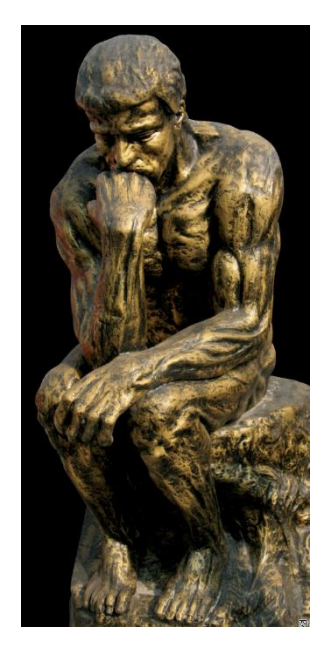

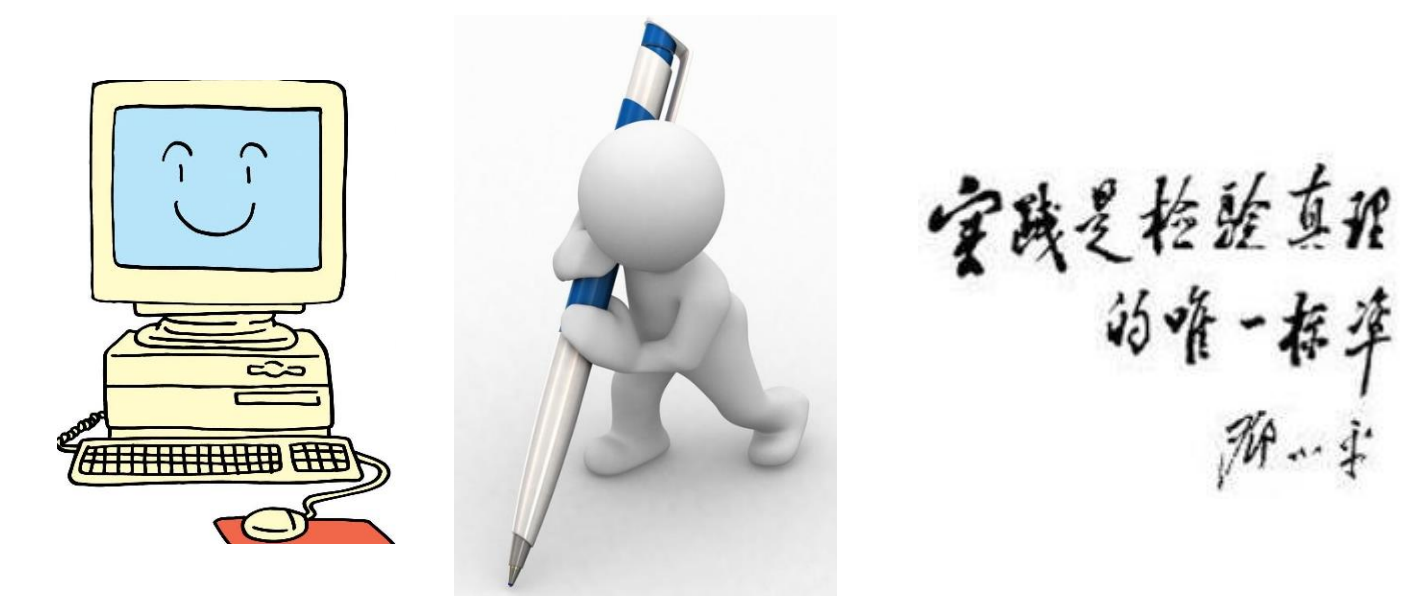

李强 北京大学物理学院中楼411 [qliphy0@pku.edu.cn](mailto:qliphy0@pku.edu.cn), 15210033542 <http://www.phy.pku.edu.cn/~qiangli/CP2017.html>

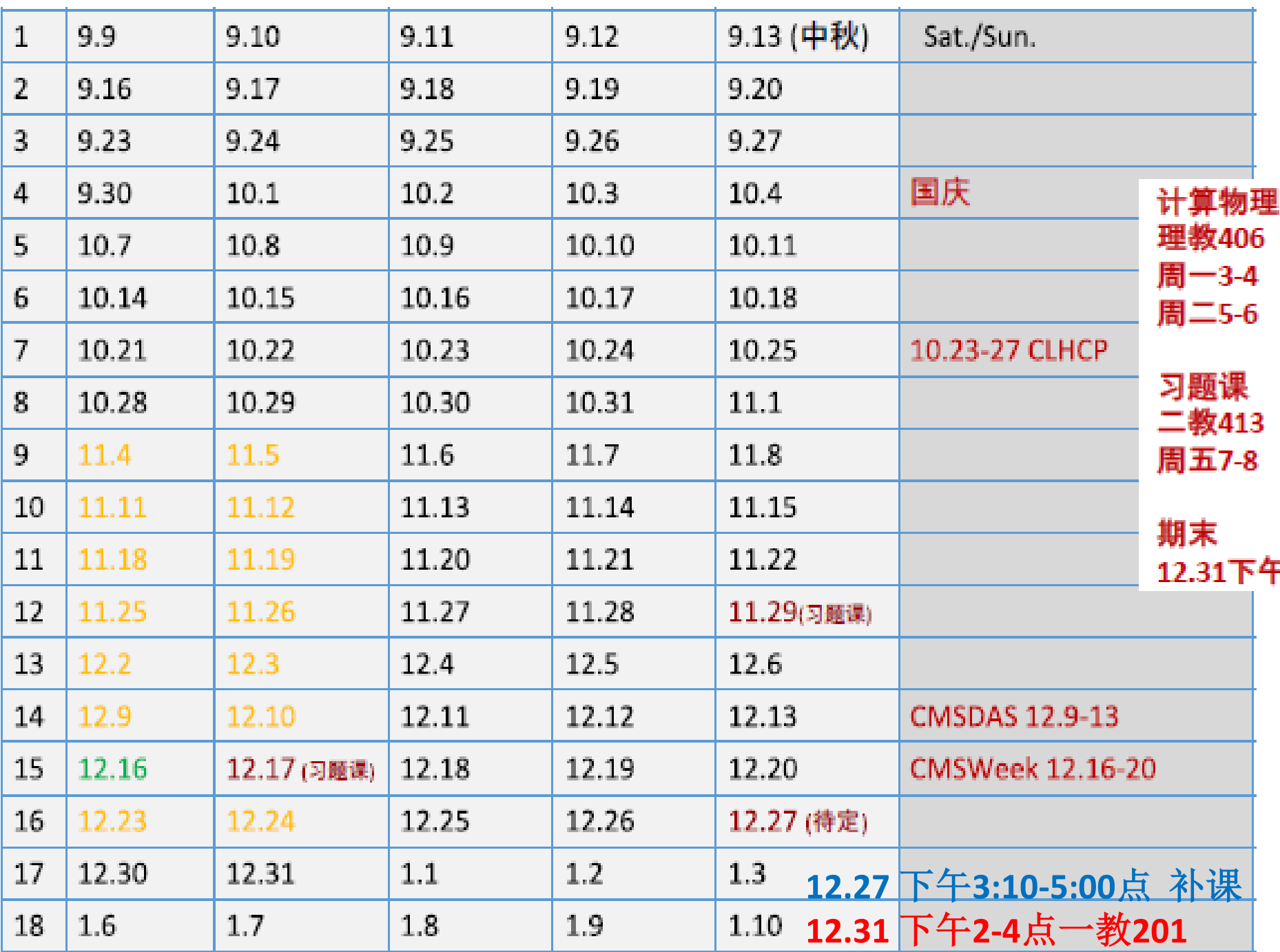

12月2日 当天晚12点 交 后半程第一次作业 12月16日 当天晚12点 交 后半程第二次作业 12月26日 当天晚12点 交 后半程第三次作业

**12.27** 下午**3:10-5**点 补课 二教**407 12.31** 下午**2-4**点一教**201** 期末

- **1.** "计算 "介绍
- **2.** 常微分方程
- **3.** 偏微分方程
- **4.** 快速傅里叶变换
- **5.** 随机数
- **6.** 蒙特卡洛方法
- **7.** 有限元方法
- **8.** 机器学习初步

## 参考材料:

科学出版社, 计算物理学, 刘金远等 世界图书出版公司, An Introduction to Computational Physics, Tao Pang 科学出版社, 计算物理学, 马文淦 世界图书出版公司, A First Course in Computational Physics and Object-Oriented Programming with C++, David Yevick

## **1.** "计算 "介绍

**Linux**操作系统 **Fortran**、**C++**、**Python**简介 **CERN ROOT**数据处理 作图软件 并行计算 **MPI** 版本维护 **github**

## **2.** 常微分方程

### 概念介绍

### 初值问题: 欧拉法, Runge-Kutta法 微分方程组: 电磁场中电子运动

### 高阶微分方程

薛定谔方程 混沌,Lorenz吸引子 刚性微分方程,Gear方法

### 边值问题:

1D泊松方程 差分法(三对角矩阵), 打靶法, 混合边值问题

**3.** 偏微分方程**A**

### 概念介绍

**1**阶对流方程**:** 差分法 (不同格式), vonNeumann stability

## 抛物形方程**(1**阶扩散方程**)**:

线上法, stability, FTCS/CN差分

非线性PDE: Burgers, KdV, ...

## **4.** 偏微分方程**B**

**2**阶线性**PDE:** Elliptic, Parabolic, Hyperbolic

## 椭圆方程**(**泊松方程**):**

2D/3D spectral method 傅里叶变换

## 抛物形方程**(2D**扩散方程**)**:

## **5-6.** 随机数、蒙特卡洛方法

### 介绍:

布冯实验,概率密度 期望值,方差,大数法则

### 施机数 实现, 随机统计检验

取样: 直接, 变换, 取舍, Importance Sampling 积分**:** VEGAS

### 随机行走、马尔可夫 事例产生

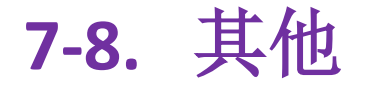

### 有限元方法

### 机器学习在高能物理中的应用

MVA, BDT, Neural Network

## **1.** "计算 "介绍,常微分方程

**Linux**操作系统 **Ubuntu Fortran**,**C++**简介 **Euler**法 示例 **CERN ROOT**数据处理软件 **Histogram, bin, error-bar Pi**计算示例 **GNUPLOT**作图 动态图示例

## 并行计算 版本维护

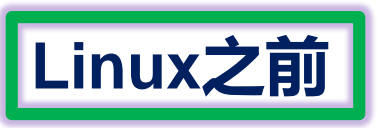

**1983** 图灵奖: Ken Thompson, Dennis M. Ritchie for their development of generic operating systems theory and specifically for the implementation of the UNIX operating system.

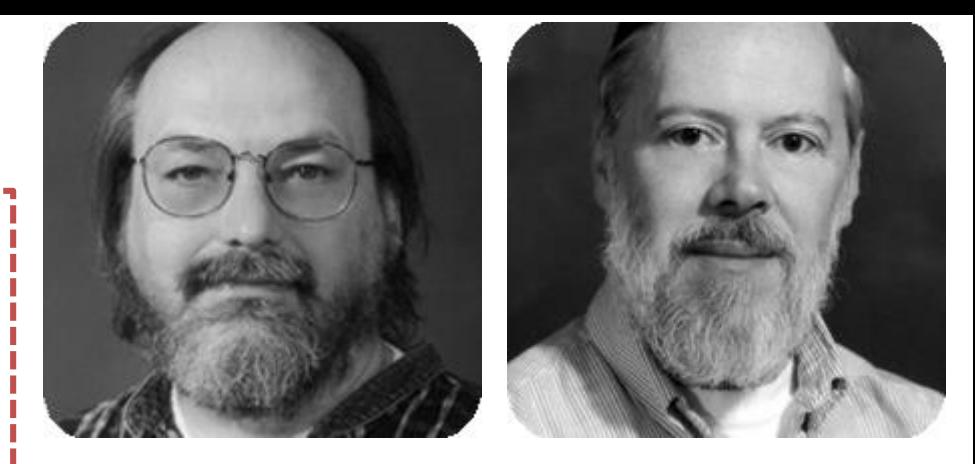

- In 80's, Microsoft's DOS ([disk operating system](https://en.wikipedia.org/wiki/Disk_operating_system)) was the dominated OS for PC
- Apple MAC was better, but expensive
- UNIX was much better, but much, much more expensive. Only for minicomputer for commercial applications
- **People was looking for a UNIX based system, which is cheaper and can run on PC**
- Both DOS, MAC and UNIX were proprietary, i.e., the source code of their kernel is protected
- No modification is possible without paying high license fees

### **GNU Linux**

- Established in 1984 by Richard Stallman, who believes that software should be free from restrictions against copying or modification in order to make better and efficient computer programs
- GNU通用公共许可证(GNU General Public License, GPL)。即"反版权" (或称Copyleft)概念。

1991年Linus Torvalds编写出了与UNIX兼容的Linux操作系统内核并在GPL条款下 发布。Linux之后在网上广泛流传, 许多程序员参与了开发与修改。1992年Linux 与其他GNU软件结合,完全自由的操作系统正式诞生。该操作系统往往被称为 "GNU/Linux"或简称Linux。

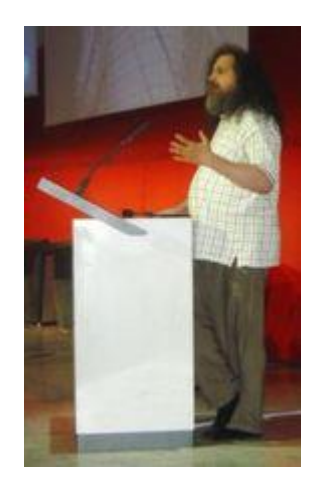

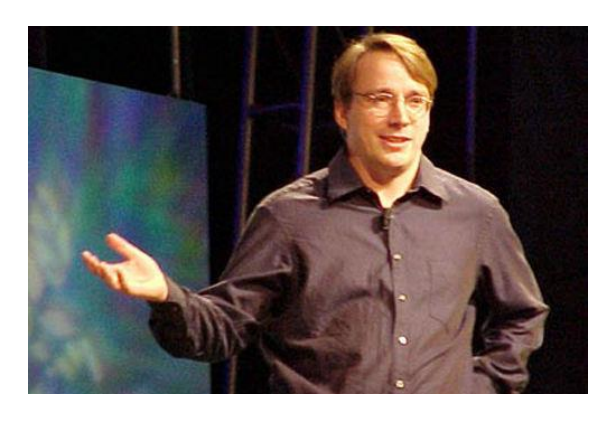

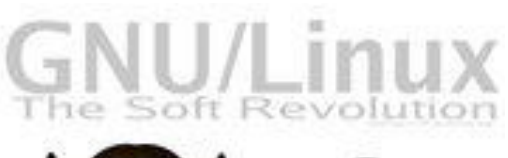

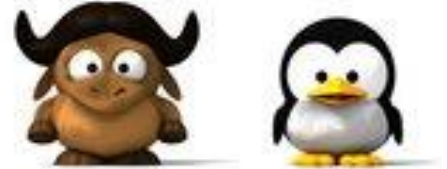

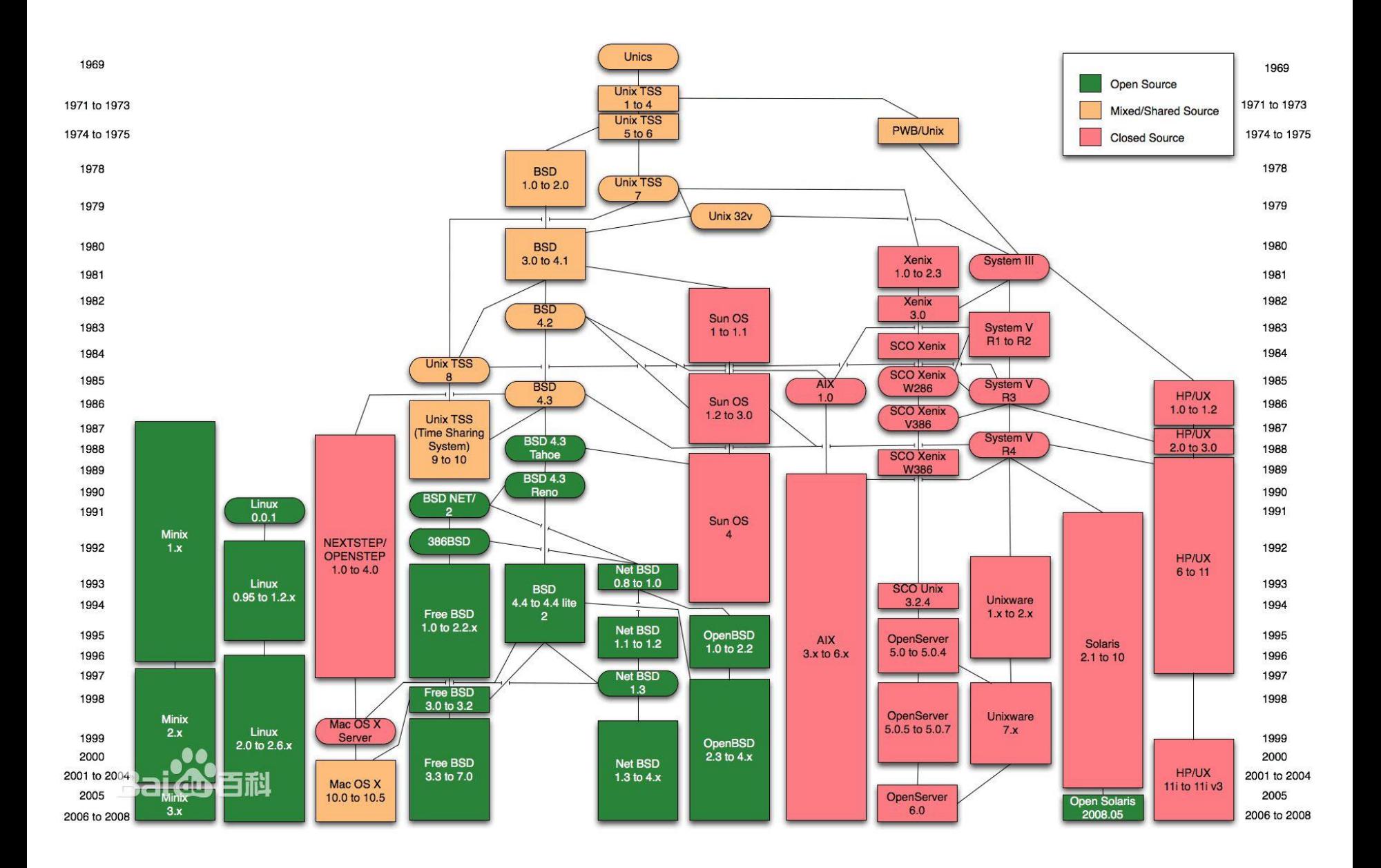

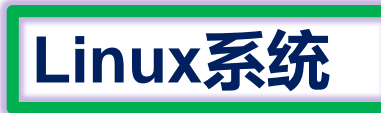

### [Arch Linux,](https://en.wikipedia.org/wiki/Arch_Linux) [CentOS](https://en.wikipedia.org/wiki/CentOS), [Debian,](https://en.wikipedia.org/wiki/Debian) [Fedora](https://en.wikipedia.org/wiki/Fedora_(operating_system)), [Gentoo Linux,](https://en.wikipedia.org/wiki/Gentoo_Linux) Linux Mint, [Mageia](https://en.wikipedia.org/wiki/Mageia), [openSUSE](https://en.wikipedia.org/wiki/OpenSUSE) and [Ubuntu, together with com](https://en.wikipedia.org/wiki/Linux_Mint)mercial distributions such as [Red Hat Enterprise Linux](https://en.wikipedia.org/wiki/Red_Hat_Enterprise_Linux) and [SUSE Linux Enterprise Server.](https://en.wikipedia.org/wiki/SUSE_Linux_Enterprise_Server)

**D** Applications Places System **安全委員会 8** 1:32 PM 0 **Default Fedora Desktop** Computer The default desktop has three distinet areas. User's Home From top to bottom, the areas are: The menu panel The desktop area Trash The window list panel chrome

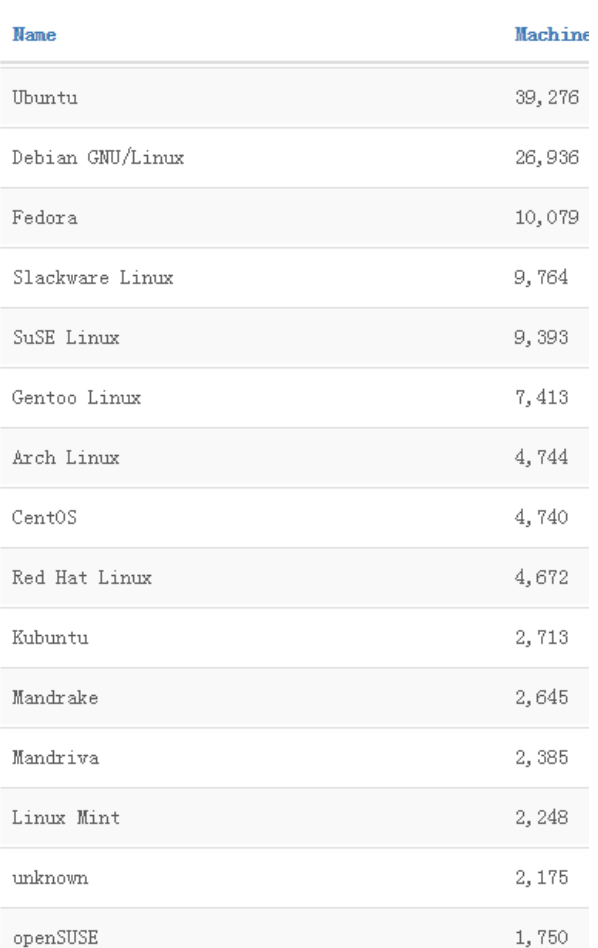

Statistics about the Linux distributions

## **Linux Shell以及文件系统**

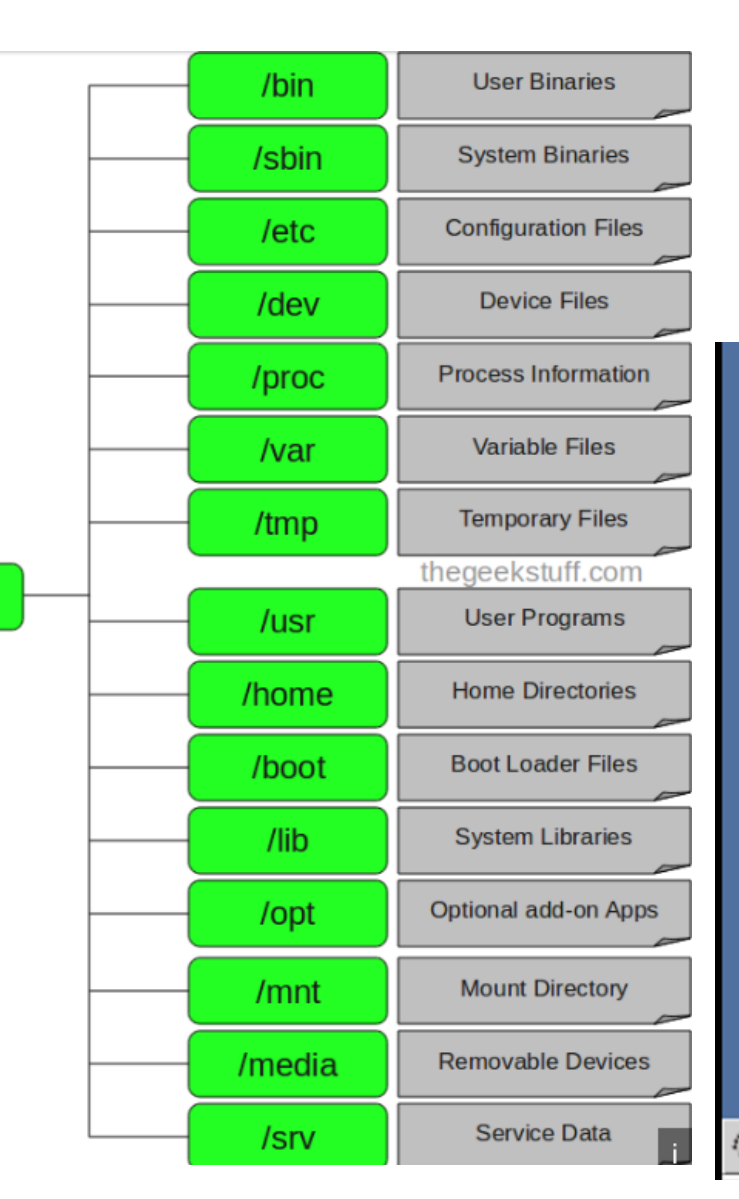

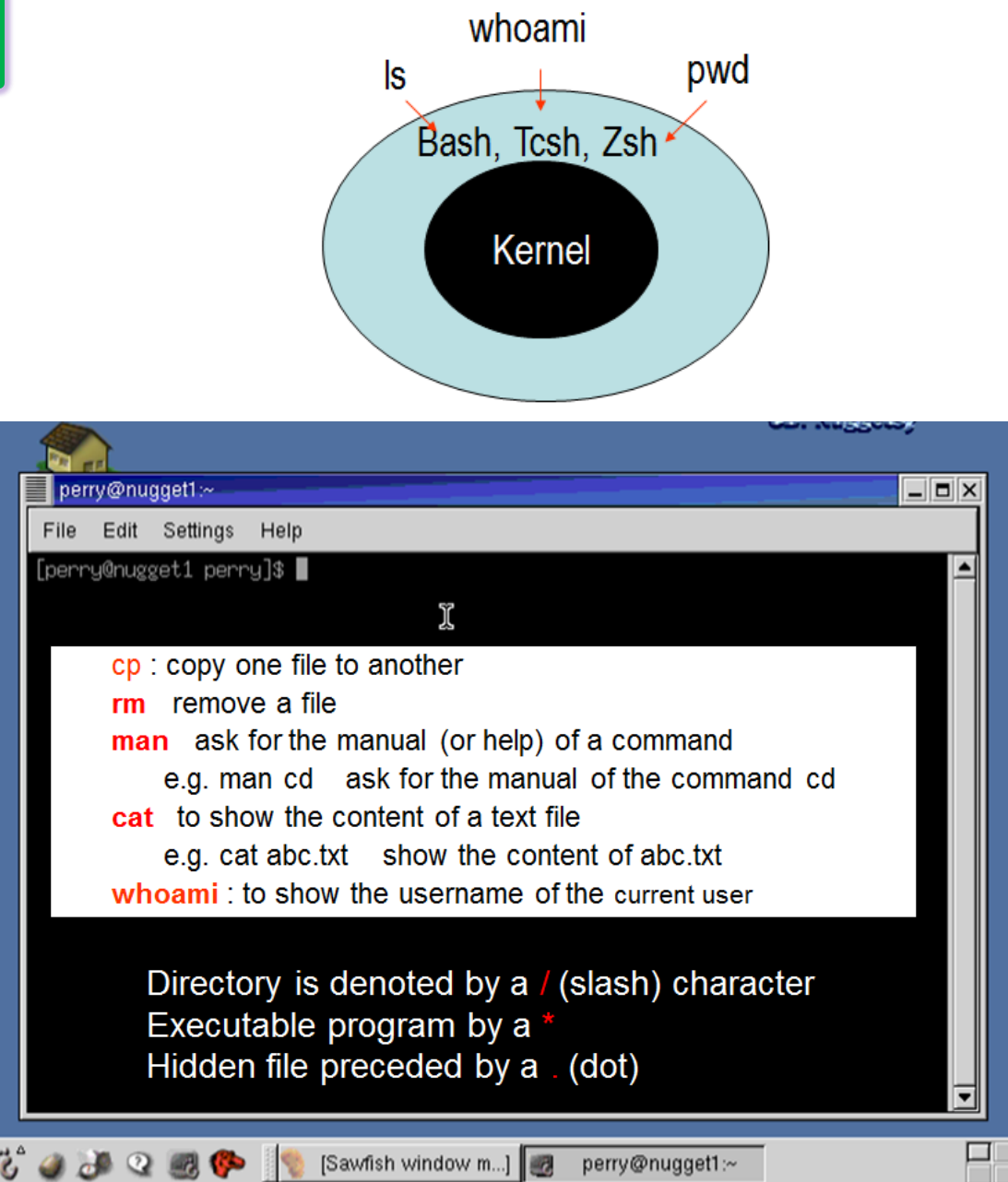

 $\overline{+}$ 

### **Ubuntu**

Ubuntu是一个以<u>桌面</u>应用为主的开源GNU/Linux操 作系统,Ubuntu 是基于<u>[Debian](http://baike.baidu.com/item/Debian)</u> GNU/<u>Linux</u>,支持 x86、amd64(即x64)和[ppc](http://baike.baidu.com/item/ppc/150)架构, 由全球化的专 业开发团队(Canonical Ltd)打造的

#### Ubuntu历史版本一览表

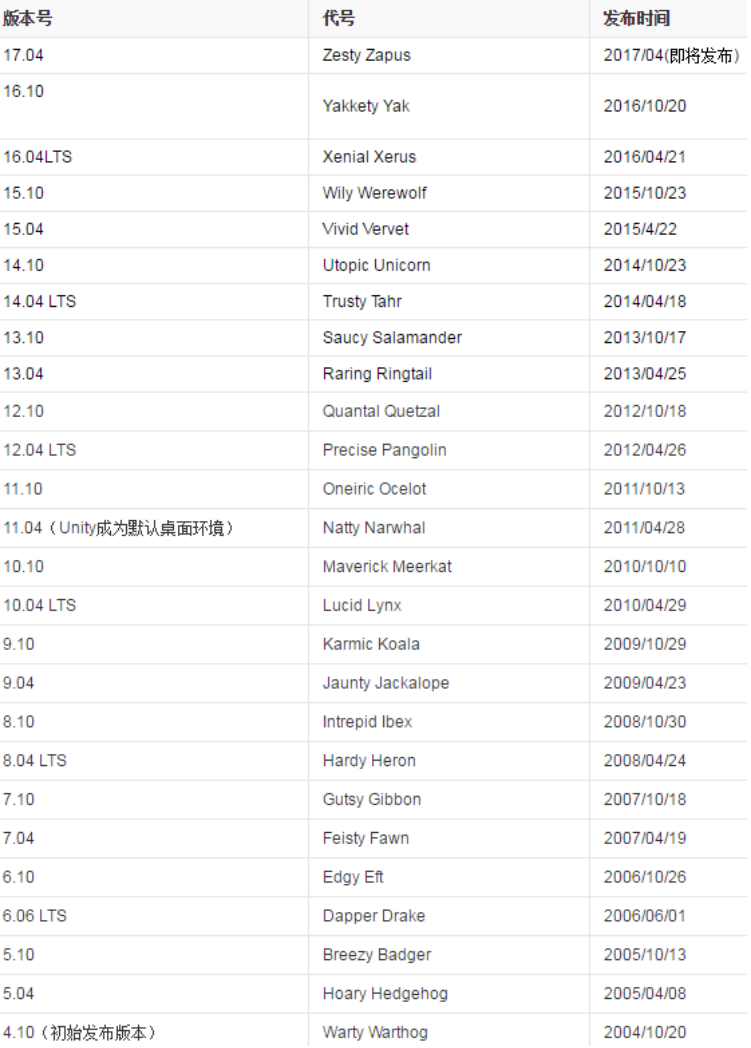

**Arguably** *the* **most user-friendly version of Linux.** *Huge* repository of (free) software available - by far the most of any Linux distro

## Ubuntu 16.04 LTS is here Discover Ubuntu's sixth long-term support release. Get Ubuntu 16.04 LTS Learn more about Ubuntu »

可与Windows双系统安装;可硬盘, U盘, 光盘安装; 安装过程很自动 安装编译环境 sudo apt-get install build-essential  $\rm gCC, g++,....$ sudo apt-get install gfortran

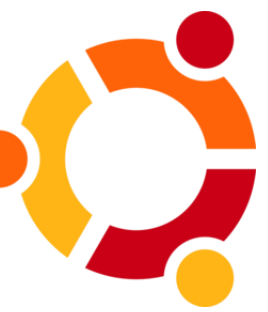

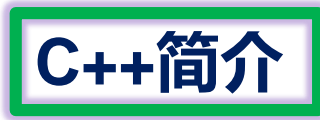

# Object-oriented language genealogy

1950

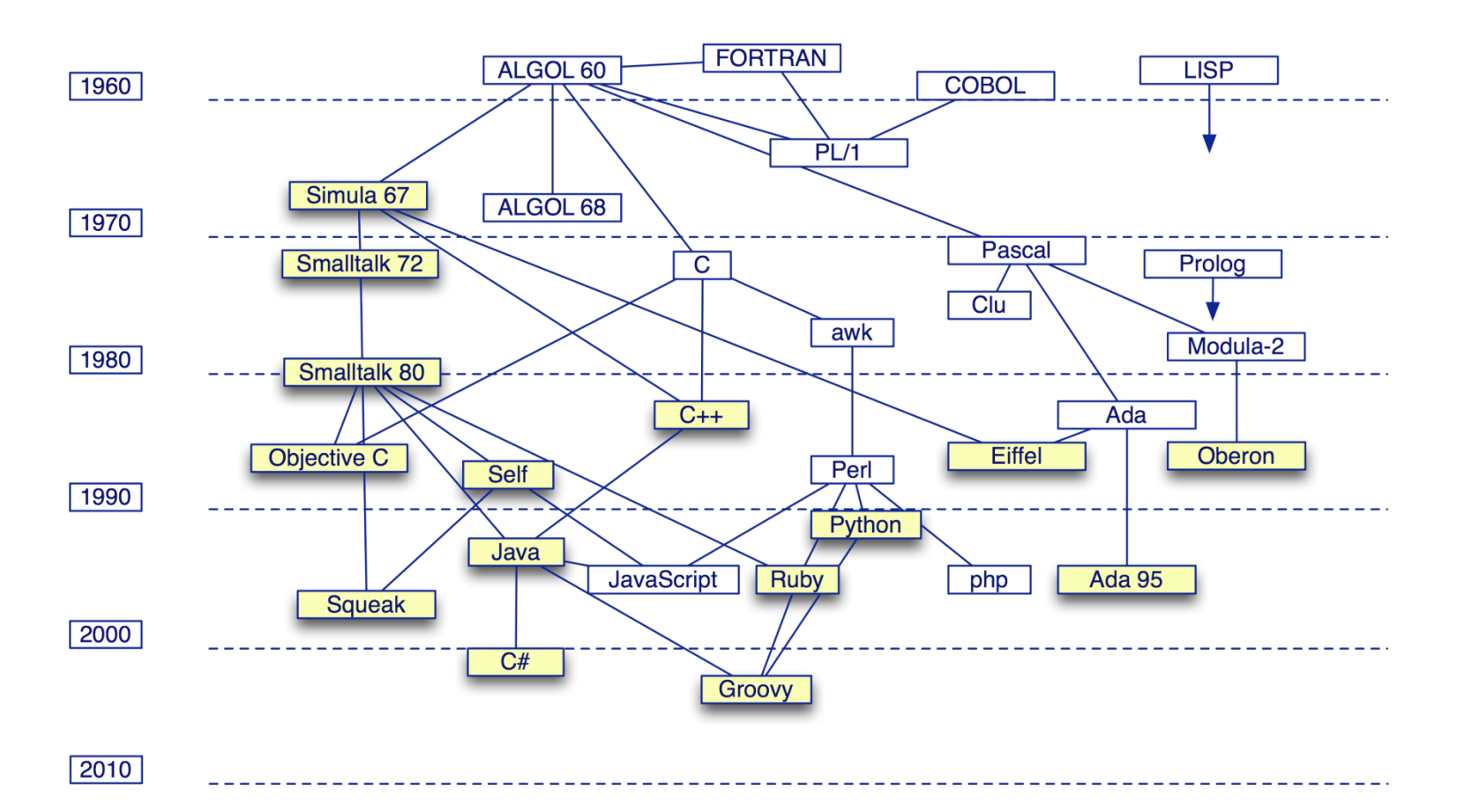

1979年, Bjarne Stroustrup到了Bell实验室,开始从事将C改良为带类的C(*C with classes*)的工作。1983年该语言被正式命名为C++。

Simula is considered the first [object-oriented](https://en.wikipedia.org/wiki/Object-oriented_programming) [programming](https://en.wikipedia.org/wiki/Programming_paradigm) language. As its name suggests, Simula was designed for doing [simulations](https://en.wikipedia.org/wiki/Simulations), and the needs of that [domain](https://en.wikipedia.org/wiki/Problem_domain) provided the framework for many of the features of object-oriented languages today.

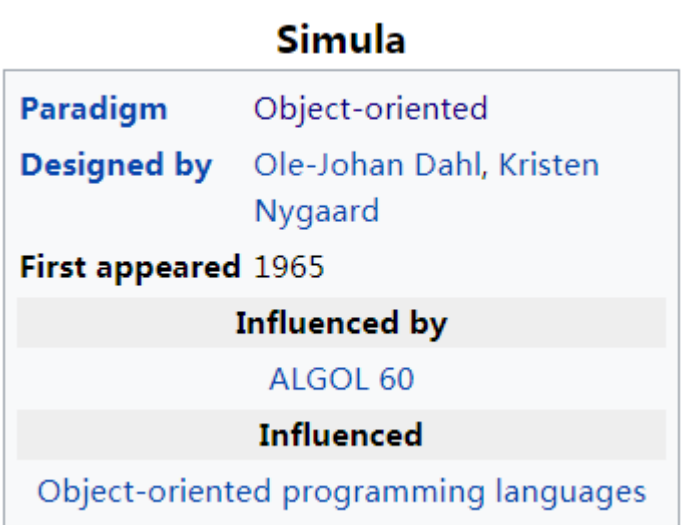

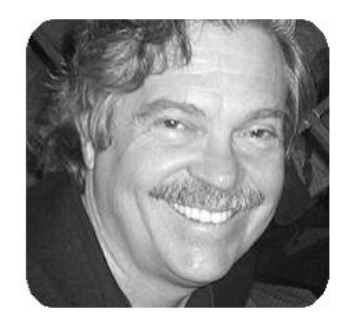

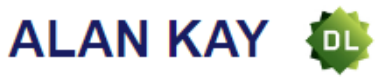

United States - 2003

#### **CITATION**

For pioneering many of the ideas at the root of contemporary objectoriented programming languages, leading the team that developed Smalltalk, and for fundamental contributions to personal computing.

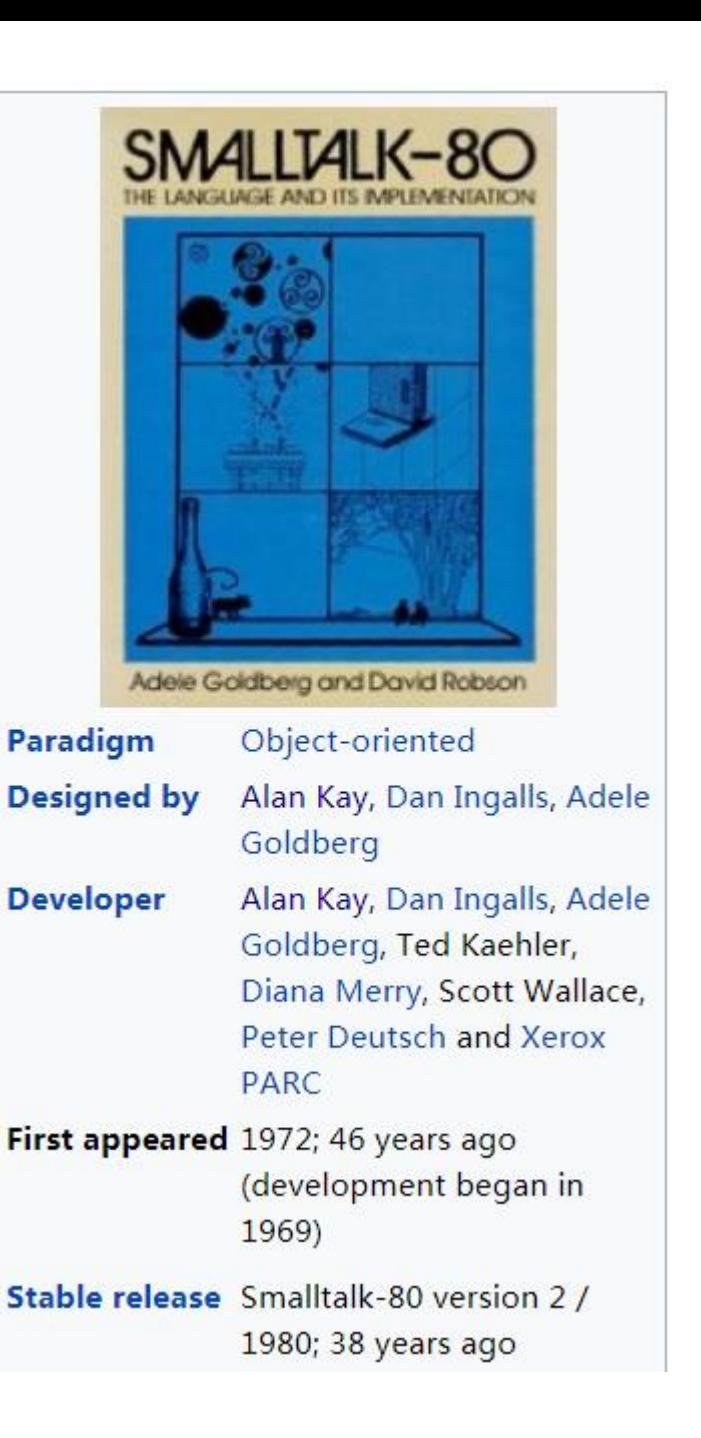

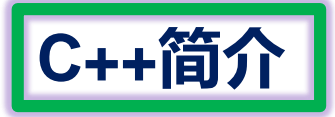

**C++简介** <sup>A</sup>*"better C"* that supports: Systems programming Object-oriented programming (*classes* & *inheritance*) Programming-in-the-large (*namespaces*, *exceptions*) Generic programming (*templates*) Reuse (large class & template libraries)

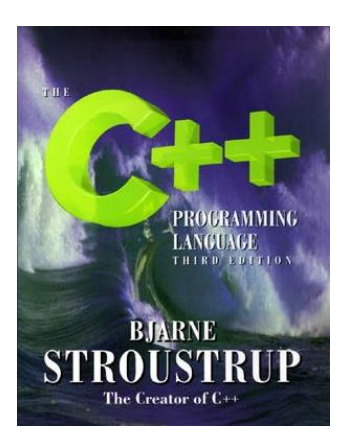

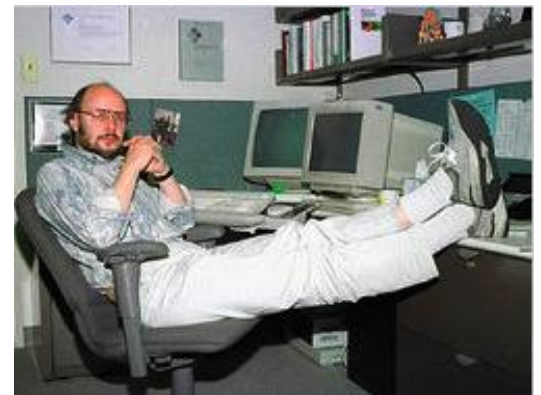

### **Most C programs are also C++ programs.**

**gcc hello.c –o hello**

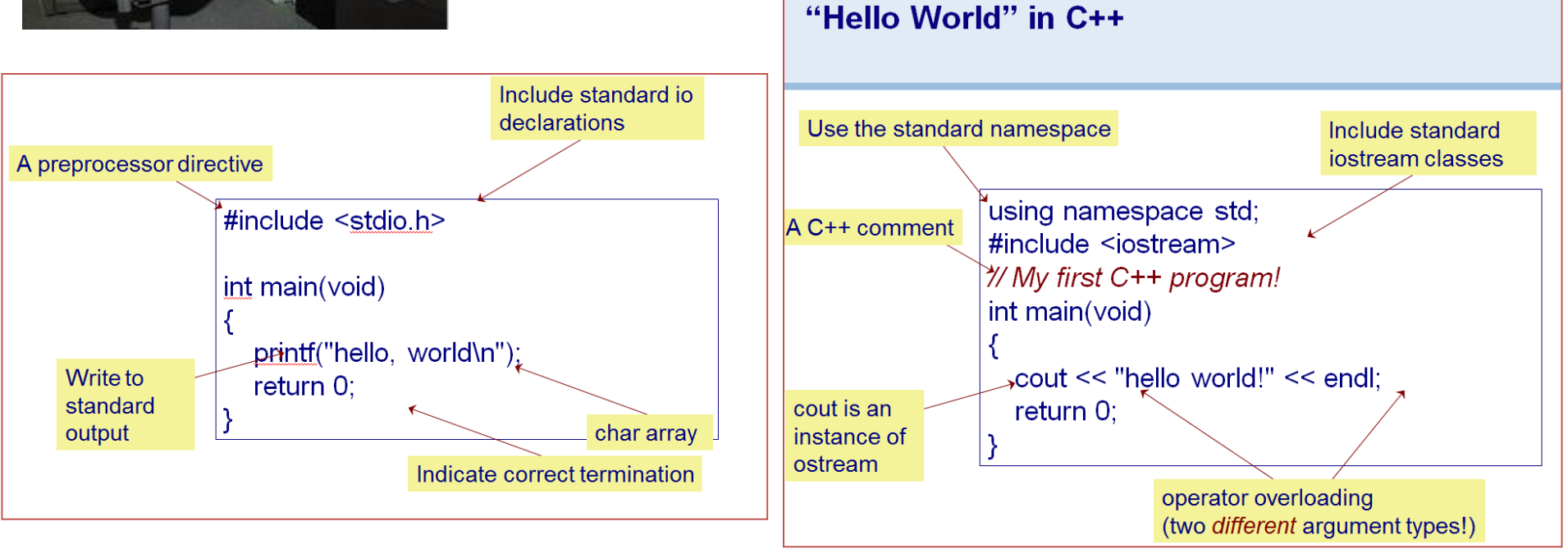

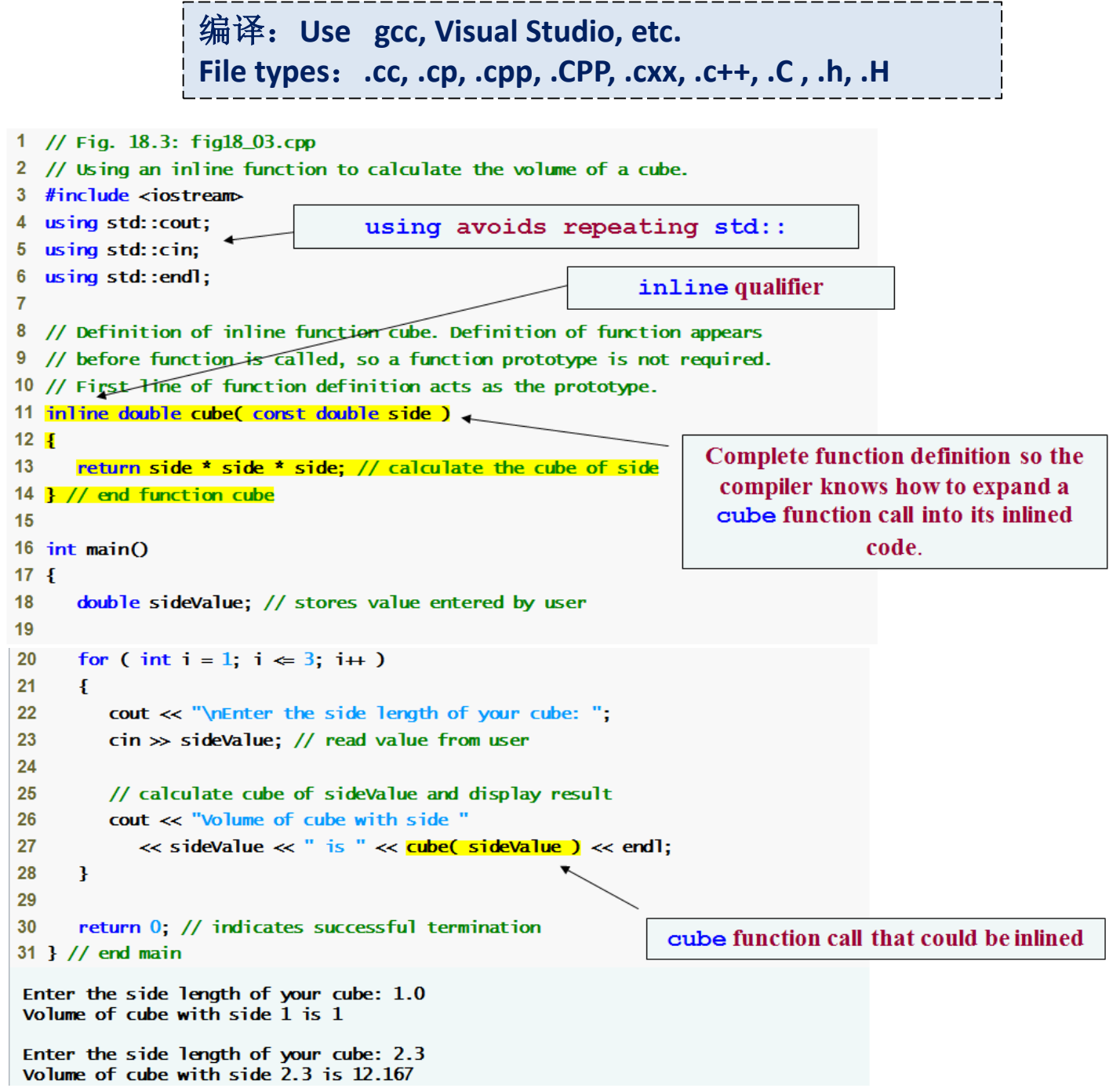

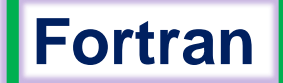

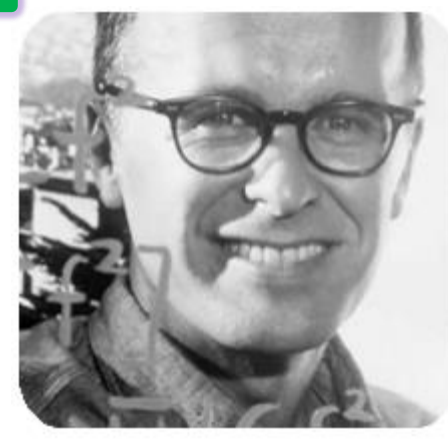

### **JOHN BACKUS**

United States - 1977

#### **CITATION**

**1977**图灵奖

For profound, influential, and lasting contributions to the design of practical high-level programming systems, notably through his work on FORTRAN, and for seminal publication of formal procedures for the specification of programming languages.

- One of the oldest computer languages
	- created by John Backus and released in 1957
	- designed for scientific and engineering computations
- Version history
	- FORTRAN 1957
	- FORTRAN II
	- FORTRAN IV
	- FORTRAN 66 (released as ANSI standard in 1966)
	- FORTRAN 77 (ANSI standard in 1977)
	- FORTRAN 90 (ANSI standard in 1990)
	- FORTRAN 95 (ANSI standard version)
	- FORTRAN 2003 (ANSI standard version)

## **Fortran**

- **FORTRAN was created to solve scientific and engineering problems**
- **Introduced integer and floating point variables**
- Introduced array data types for math computations
- Introduced subroutines and subfunctions
- There is a free compiler in Unix-Linux systems
	- f77, g77 **g95, gfortran**

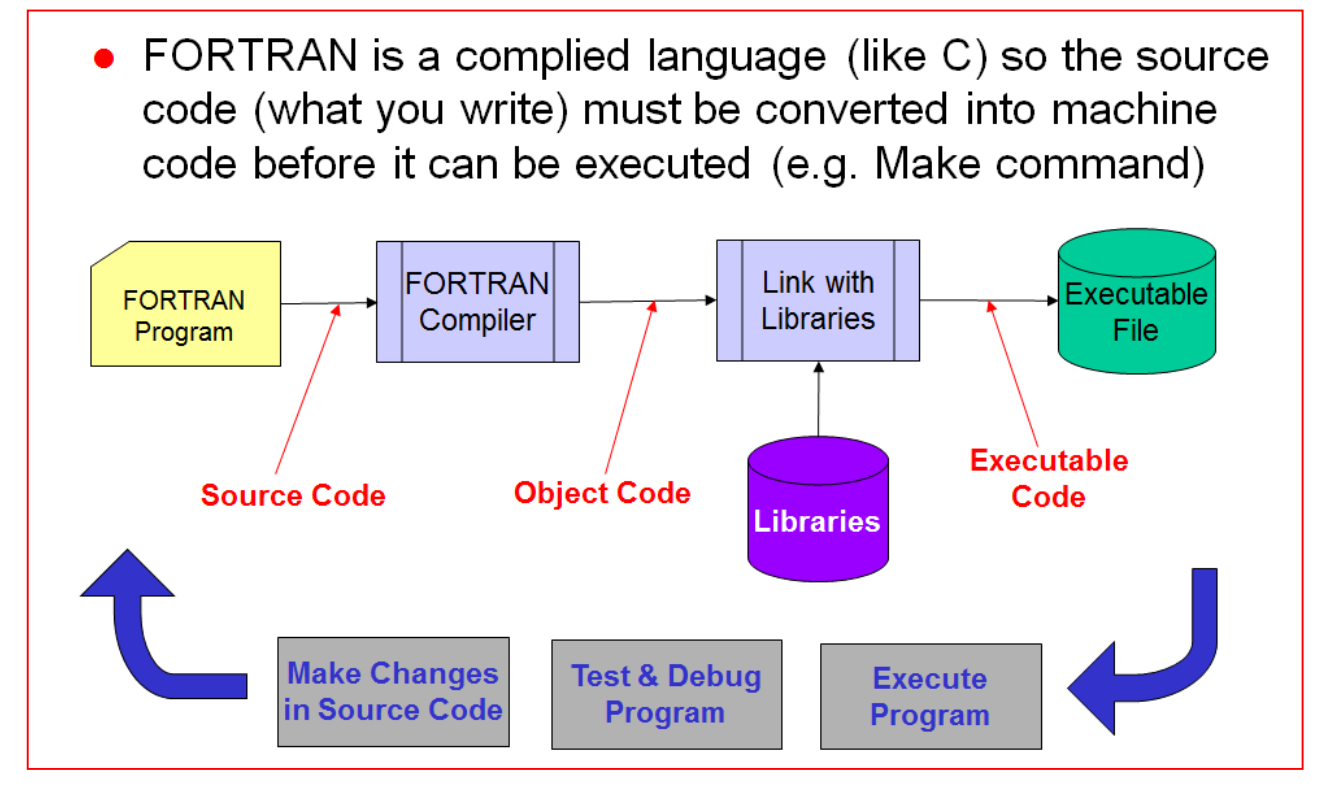

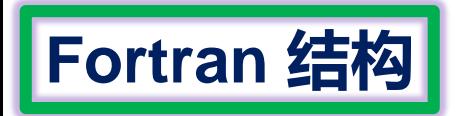

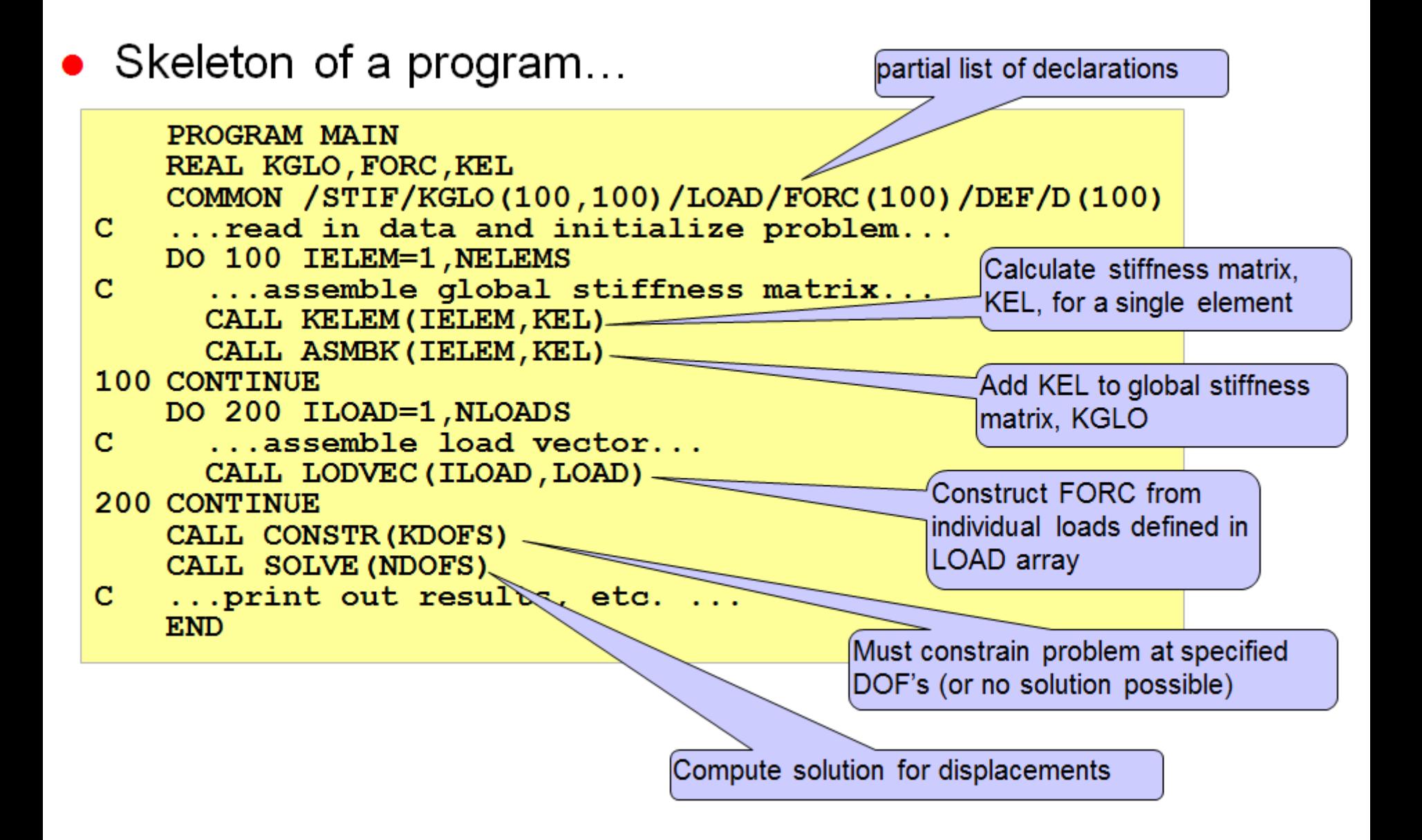

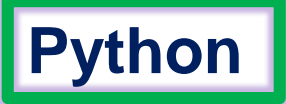

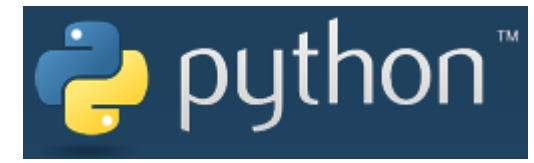

- Open source general-purpose language.
- Object Oriented, Modular
- Easy to interface with  $C++/C/Java/Fortran$
- Interactive environment
- Interpreted and therefore slower than compiled languages

**Python** is an *[interpreted](https://en.wikipedia.org/wiki/Interpreted_language)* high-level [programming language](https://en.wikipedia.org/wiki/High-level_programming_language) for general-purpose [programming. Created by](https://en.wikipedia.org/wiki/General-purpose_programming_language) Guido van Rossum [and first released in 1991, Py](https://en.wikipedia.org/wiki/Guido_van_Rossum)thon has a design philosophy that emphasizes [code readability,](https://en.wikipedia.org/wiki/Code_readability) notably using [significant whitespace](https://en.wikipedia.org/wiki/Significant_whitespace). It provides constructs that enable clear programming on both small and large scales

```
斐波那契数列
def fib(n):
  a, b = 0, 1while a < n:
    print(a, end=' ')
   a, b = b, a+bprint()
fib(1000)
```
 $$$  python 3.4 1.py 0 1 1 2 3 5 8 13 21 34 55 89 144 233 377 610 987

**end=' '**不换行是**python3**版本的用法,**python2**版本无法编译

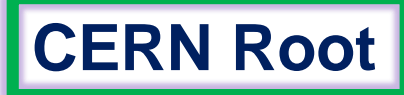

### CERN Root | **■ ■ ■ ■ 欧洲核子中心(CERN)开发的大型科学数据处理软件**

基于**Cint(C/C++ interpreter, C -int )**是一个**C++** 解释器**,**  和**GCC** 、**VC**等编译器不同 **,**它是解释 执行**C++**代码的

05-01-2016 Wanted: A tool to 'warn' user of inefficient (

construct in data model

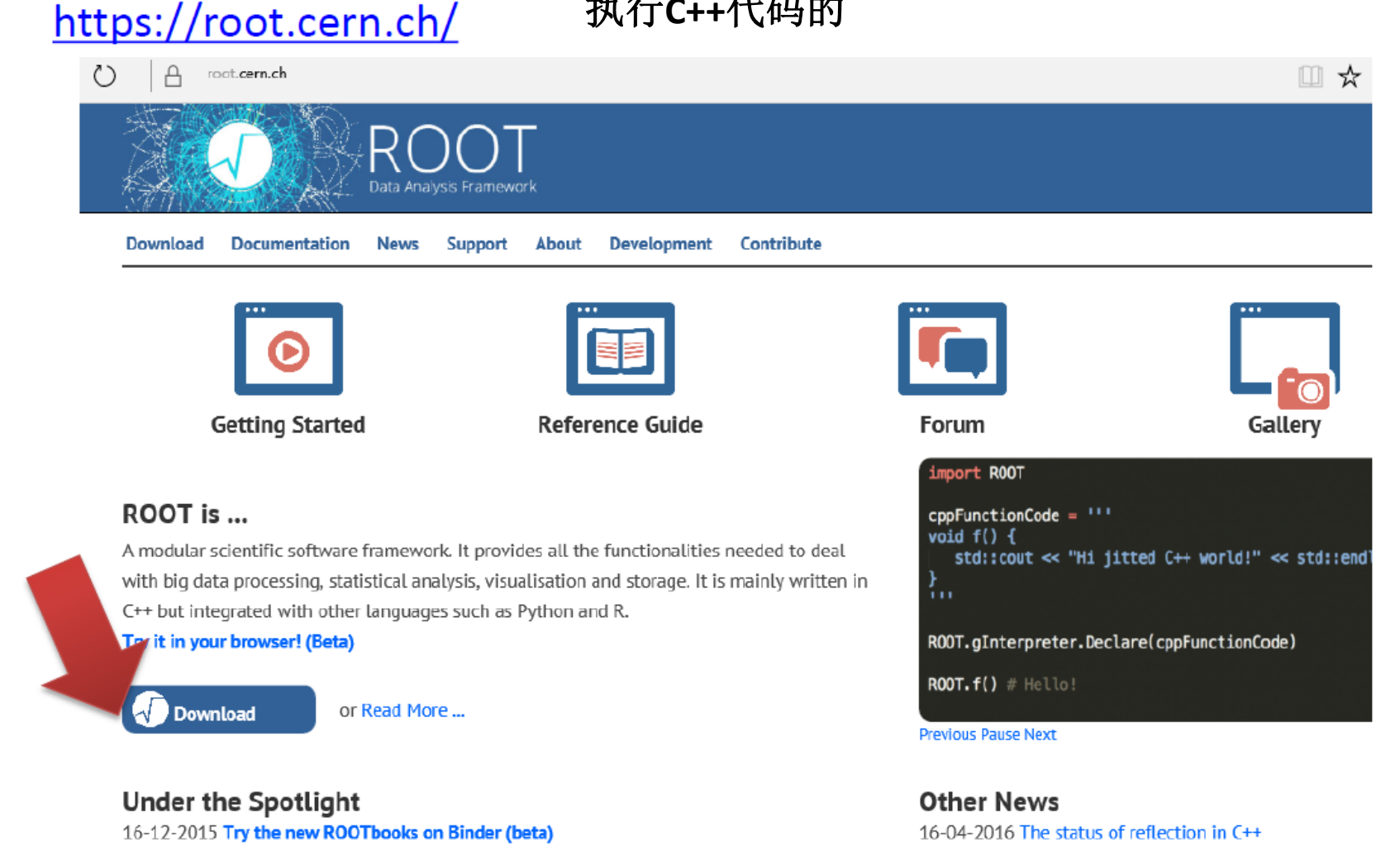

Try the new ROOTbooks on Binder (Beta) . Use ROOT interactively in notebooks and explore to the examples.

#### Bin, Events, Mean, RMS

```
#include "TH1.h"
#include "TF1.h"
void demoauto() {
 TF1 *f1 = new TF1("f1","gaus",0,30);
 f1->SetParameters(1,10,3);
 TH1F *h = new TH1F("h","Automatic binning demo",100,0,20);
 for (Int_t i=0;i<1000000;i++) {
   h->Fill(f1->GetRandom());
                                                   Automatic binning demo
  }
                                                 30000
 h->Draw();
                                                  25000
}
                                                 20000
                                                 15000
```
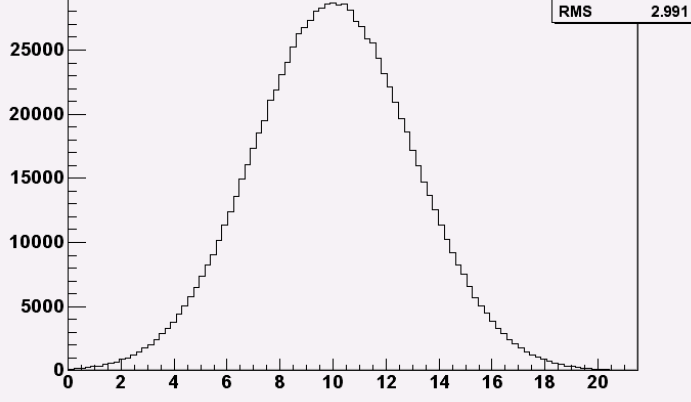

h **Entries 1000000** 

10.01

Mean

## CERN Root 例1: 三角图形

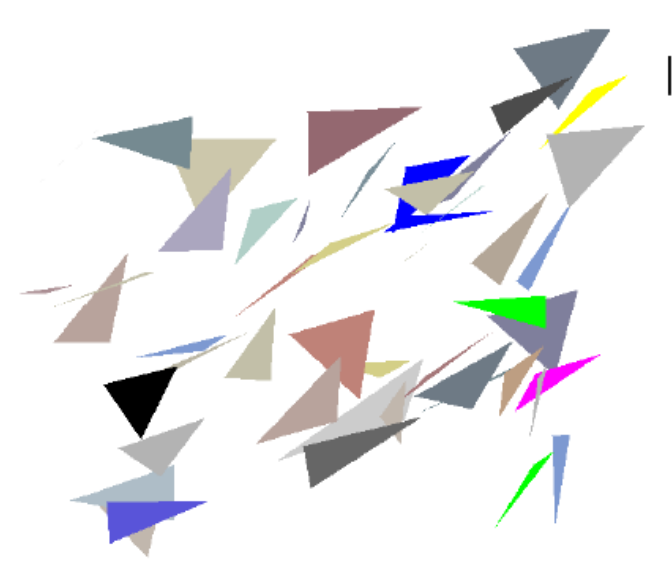

```
TCanvas *C1 = new TCanvas("c1", "triangle!s", 10, 10, 700, 700);TRandom r;
Double t dx = 0.2; Double t dy = 0.2;
Int t ncolors = gStyle->GetNumberOfColors();
Double t \times [4], y[4];
TColor *c;
Int t ci;
for (Int t i=0; i<ntriangles; i++) {
   x[0] = r.Uniform(.05,.95); y[0] = r.Uniform(.05,.95);x[1] = x[0] + dx*rRndm(); y[1] = y[0] + dy*rRndm();x[2] = x[1] - dx * r.Rndm(); y[2] = y[1] - dy * r.Rndm();x[3] = x[0];y[3] = y[0];TPolyLine *pl = new TPolyLine(4, x, y);
   pl->SetUniqueID(i);
   ci = ncolors*r.Rndm();
      = qR00T->GetColor(ci);
   C
   c->SetAlpha(r.Rndm());
   pl->SetFillColor(ci);
   pl->Draw("f");
ŀ
cl->AddExec("ex","TriangleClicked()");
```
## **CERN Root例2: 随机数计算Pi**

void random()

{ //TRandom3, is based on the "Mersenne Twister generator", and is the recommended one, since it has good random proprieties (period of about 10\*\*6000 ) and it is fast

```
// create random number generator
gRandom = new TRandom3(0);
gRandom2 = new TRandom3(1);
int n=20000;
```
int ftot=0;

```
for (int i = 0; i < n; ++i) {
 double x=gRandom->Uniform(-1,1);
 double y=gRandom2->Uniform(-1,1);
 double r=sqrt(x*x+y*y); 
 if(r<1.0) {ftot++;}
}
```
}

cout<<4\*float(ftot)/float(n)<<endl;

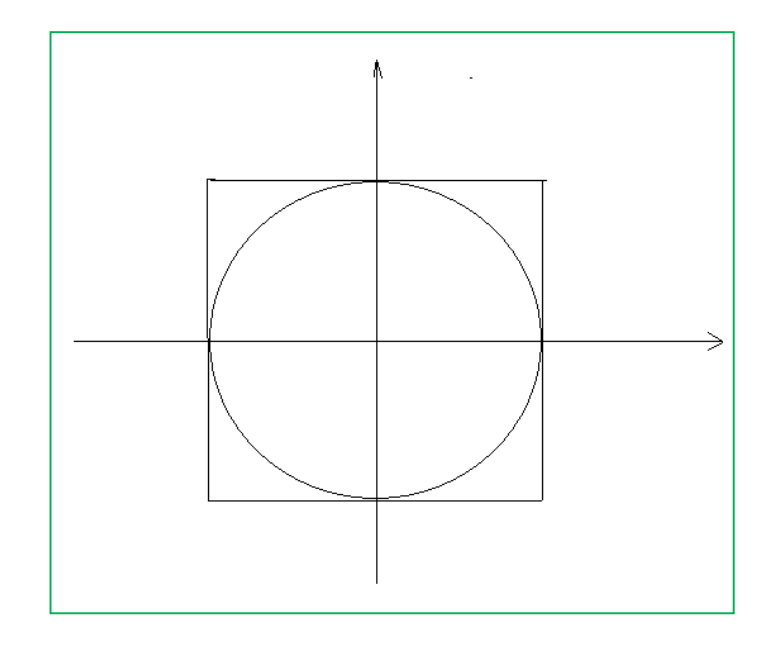

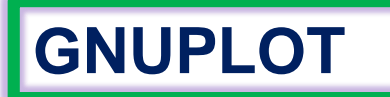

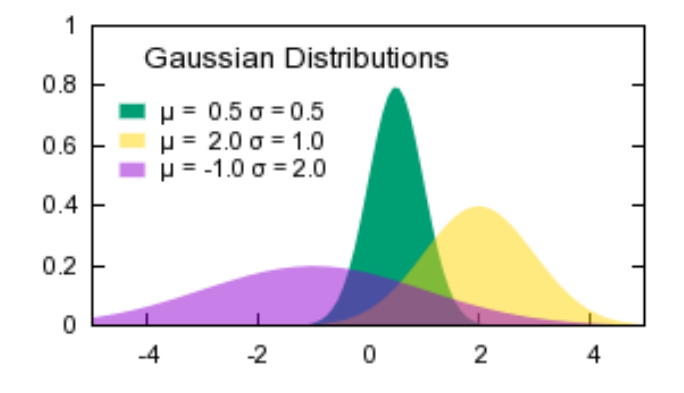

**GNUPLOT bttp://www.gnuplot.info/** 

### gnuplot homepage

**FAQ** Documentation Demos Download

**Contributed scripts External Links** Tutorials, learning, and help **Books** 

**Gnuplot** is a portable **command-line driven graphing utility** for Linux, OS/2, MS Windows, OSX, VMS, and many other platforms. The source code is copyrighted but freely distributed (i.e., you don't have to pay for it). It was **originally created to allow scientists and students to visualize** mathematical functions and data **interactively**, but has grown to support many non-interactive uses such as web scripting. It is also used as a plotting engine by third-party applications like Octave. Gnuplot has been supported and under active development since 1986.

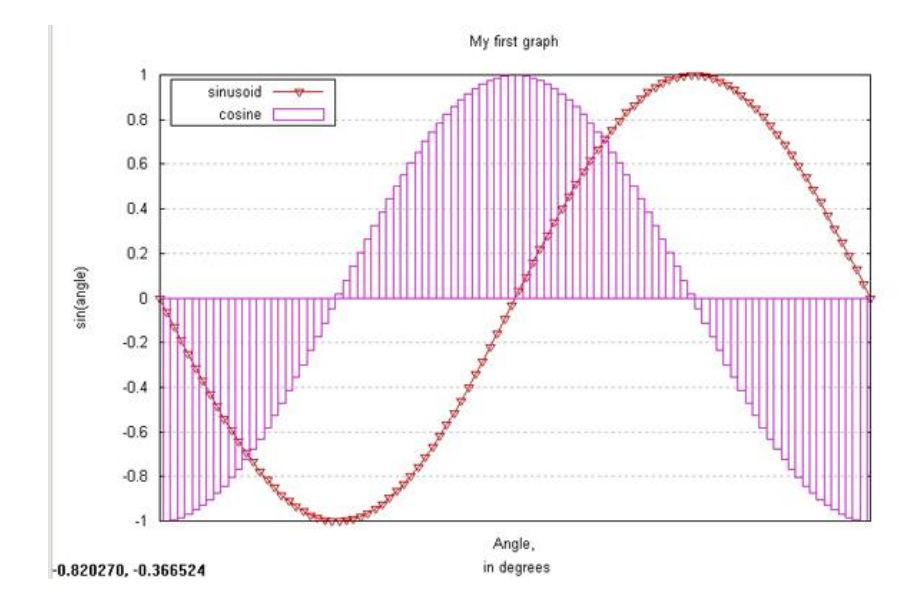

## **例: 常微分方程求解**

An ODE Example:  $y' = -y$ , with y(0)=1. x:[0-10] Explicit Method

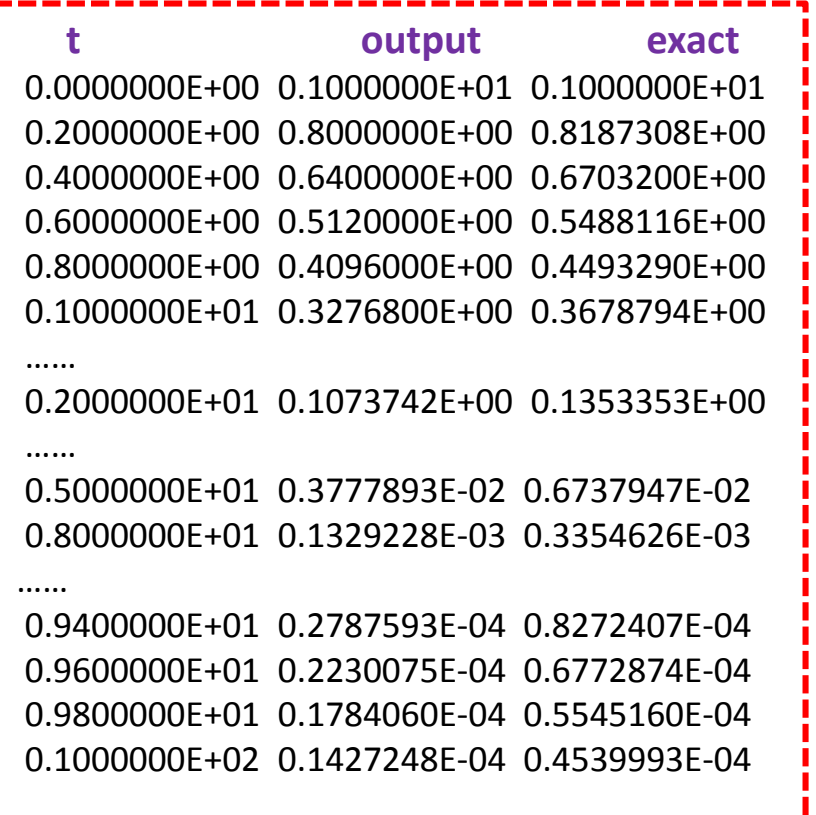

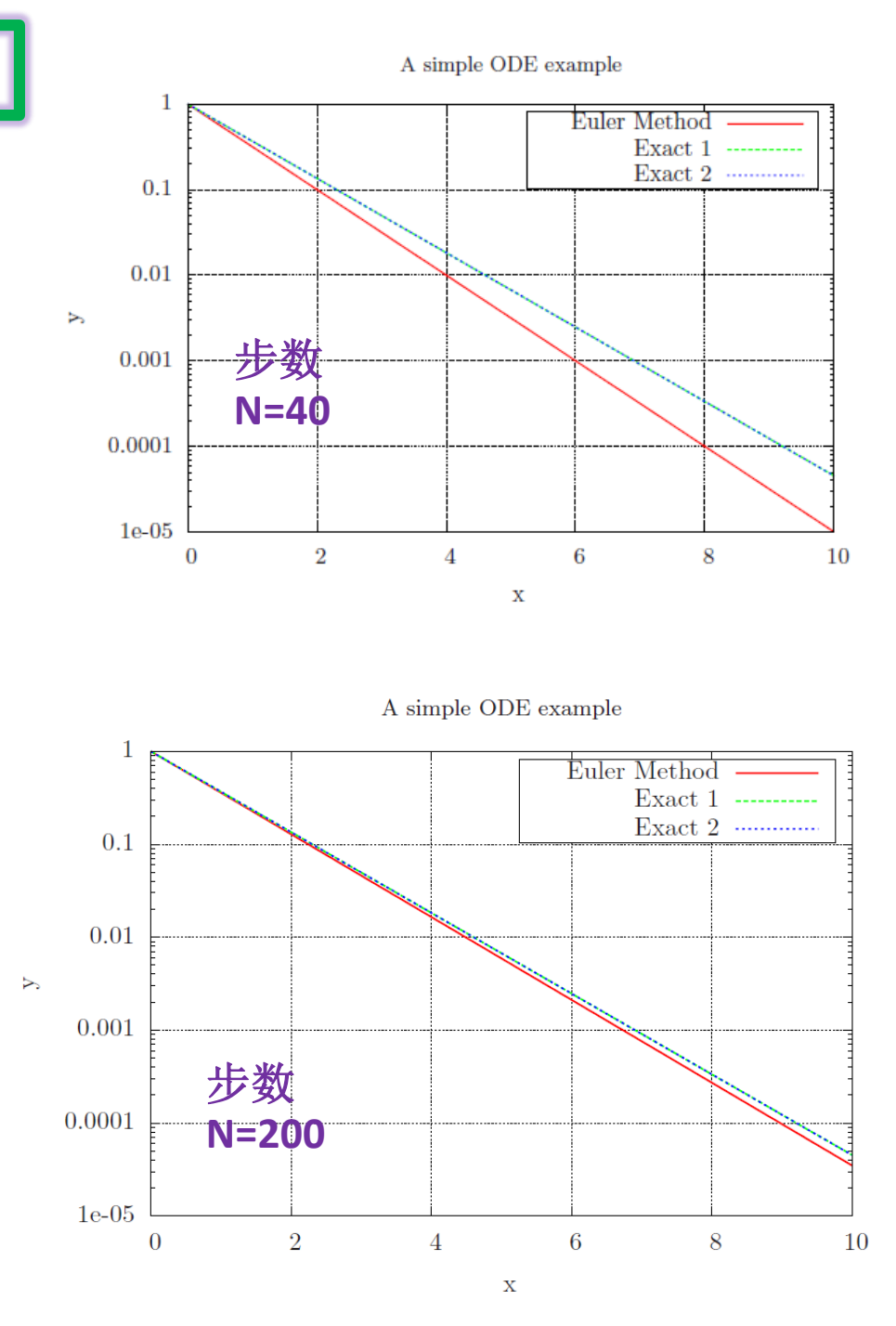

## **例2: CERN ROOT作图**

void rootplot()

{

```
TCanvas *c1 = new TCanvas("c1","",200,10,700,500);
c1->SetGrid();
```

```
Int t n = 101;
float Rbin[101],R2U[101],R2C[101];
```
float xbin,xp,yp;

int flag=0;

int k0=0;

int ka=0;

int kb=0;

```
FILE *fp = fopen("plot2.gnu","r");
```
while  $(1)$  {

```
flag=fscanf(fp,"%f %f %f",&xbin,&xp,&yp);
```
if(flag!=3)break; Rbin[k0]=xbin;  $R2U[k0]=xp;$ R2C[k0]=yp; k0++; }

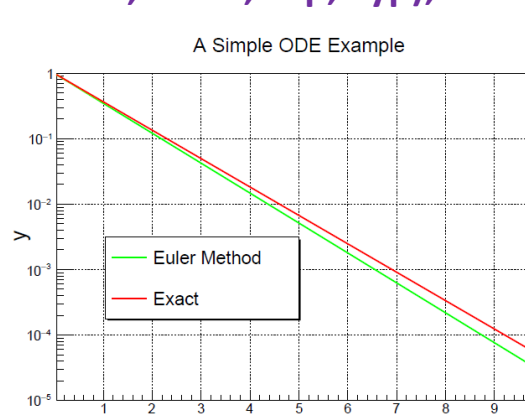

}

```
TMultiGraph *mg = new TMultiGraph();
mg->SetTitle("A Simple ODE Example; x; y");
gr = new TGraph(n,Rbin,R2U);
gr->SetLineWidth(2);
gr->SetLineColor(3);
gr2 = new TGraph(n,Rbin,R2C);
gr2->SetLineWidth(2);
gr2->SetLineColor(2);
mg->Add(gr);
mg->Add(gr2);
mg->Draw("AC");
mg->GetXaxis()->SetRangeUser(0.1,9.9);
mg->GetYaxis()->SetRangeUser(0.00001,1.);
mg->GetXaxis()->SetTitle("x");
mg->GetXaxis()->SetTitleSize(.06);
mg->GetYaxis()->SetTitle("y");
mg->GetYaxis()->SetTitleSize(.06);
mg->GetXaxis()->CenterTitle();
mg->GetYaxis()->CenterTitle();
mg->GetXaxis()->SetTitleOffset(0.6);
mg->GetYaxis()->SetTitleOffset(0.6);
c1->SetLogy();
gPad->Modified();
TLegend *l1 = new TLegend(0.18,0.3,0.5,0.5);
l1->SetBorderSize(2);
l1->SetFillColor(0);
l1->AddEntry(gr,"Euler Method","l");
l1->AddEntry(gr2,"Exact","l");
l1->Draw();
c1->SaveAs("example-N100-2.pdf");
```
## **例3: GNUPLOT作图** set pointsize 2.0

### **tot.tex**

\documentclass[17pt]{article} \usepackage{graphicx,color}  $\{b$ egin{document} \thispagestyle{empty}  $\frac{1}{1}$ \input{data.tex}  $\frac{1}{2}$  \end{document}

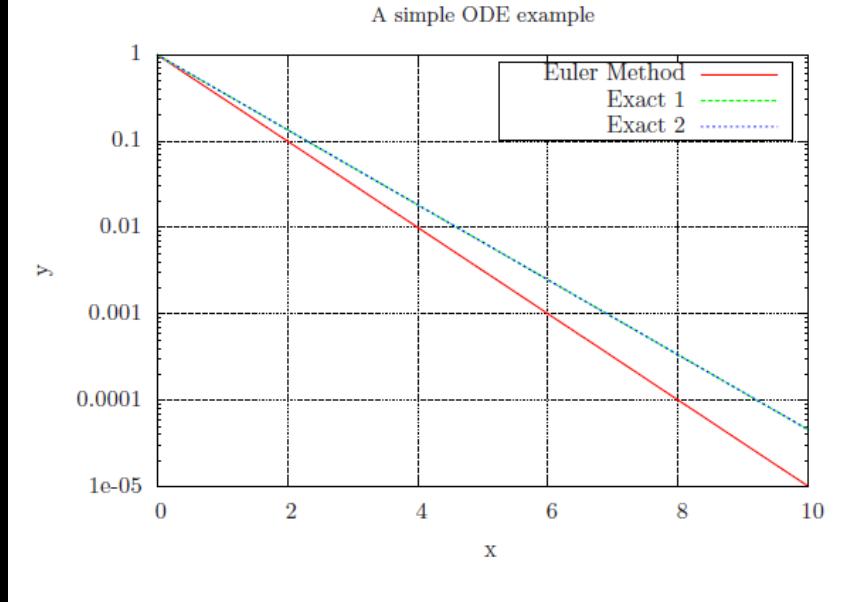

```
set tics in
set log y
set mytics 10
set grid
set xrange[0:10]
set terminal epslatex color
set output "data.tex"
set title '{\small A simple ODE example}'
set ylabel 'y'
set xlabel 'x'
set xlabel offset 0.5
set ylabel offset 2.5
set key box
plot "plot.gnu" index 0 u ($1):($2) title 'Euler 
Method' w \vert lt 1 lw 3 \lambda"plot.gnu" index 0 \text{ u } (\text{$}1)(\text{$}3) title 'Exact 1'w \vert lt 2 lw 3 \vertexp(-x) title'Exact 2' w l lt 3 lw 3
set output
!latex tot.tex
!dvips -E tot.dvi -o example1.eps
!epstopdf example1.eps
```
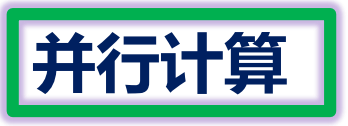

## Modern parallel programing: **open-MP** and **MPI**.

–Lots of processors connected and coordinating to solve large problems

## **M P I = Message Passing Interface**.

<https://www.mpi-forum.org/docs/>

A standardized collection of routines (functions) which is implemented for each programing language (Fortran, C, C++, Python). First standardized in 1994 (MPI-1.0) and second in 1997 (MPI-2.0) and (MPI-3.0) after 2012. Currently MPI-2.0 is most widely used.

The two most widely used implementations are

- MPICH [http://www.mpich.org](http://www.mpich.org/)
- open-MPI [http://www.open-mpi.org](http://www.open-mpi.org/) Python implementation mpi4py (Note that open-MPI has nothing to do with openMP)

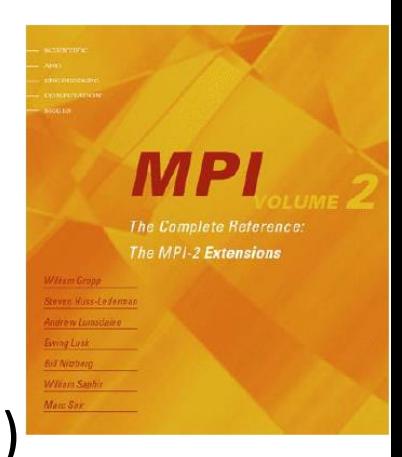

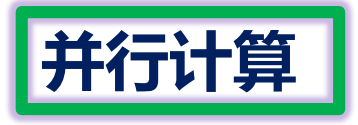

MPI include file

sudo apt-get install libcr-dev mpich2 mpich2-doc

mpic++ -o example example.c mpirun -n 2 ./example

Initialize MPI environment

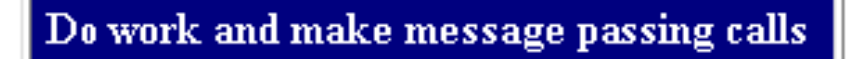

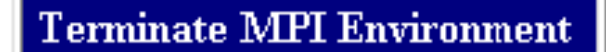

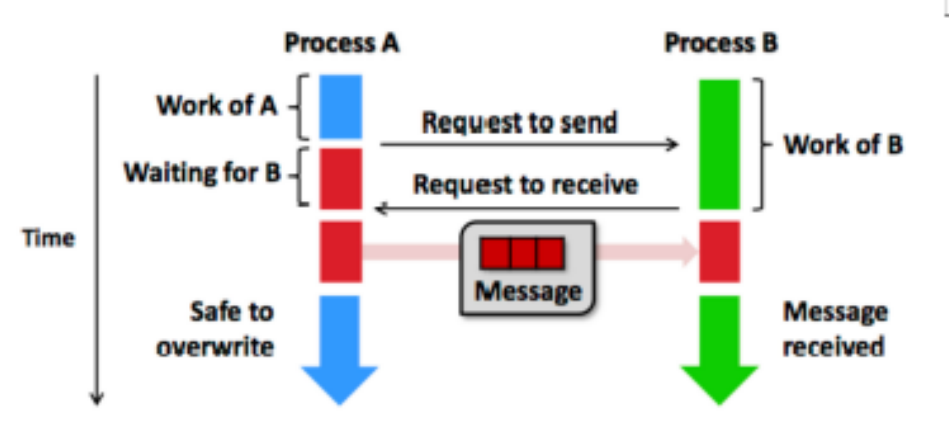

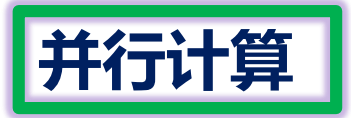

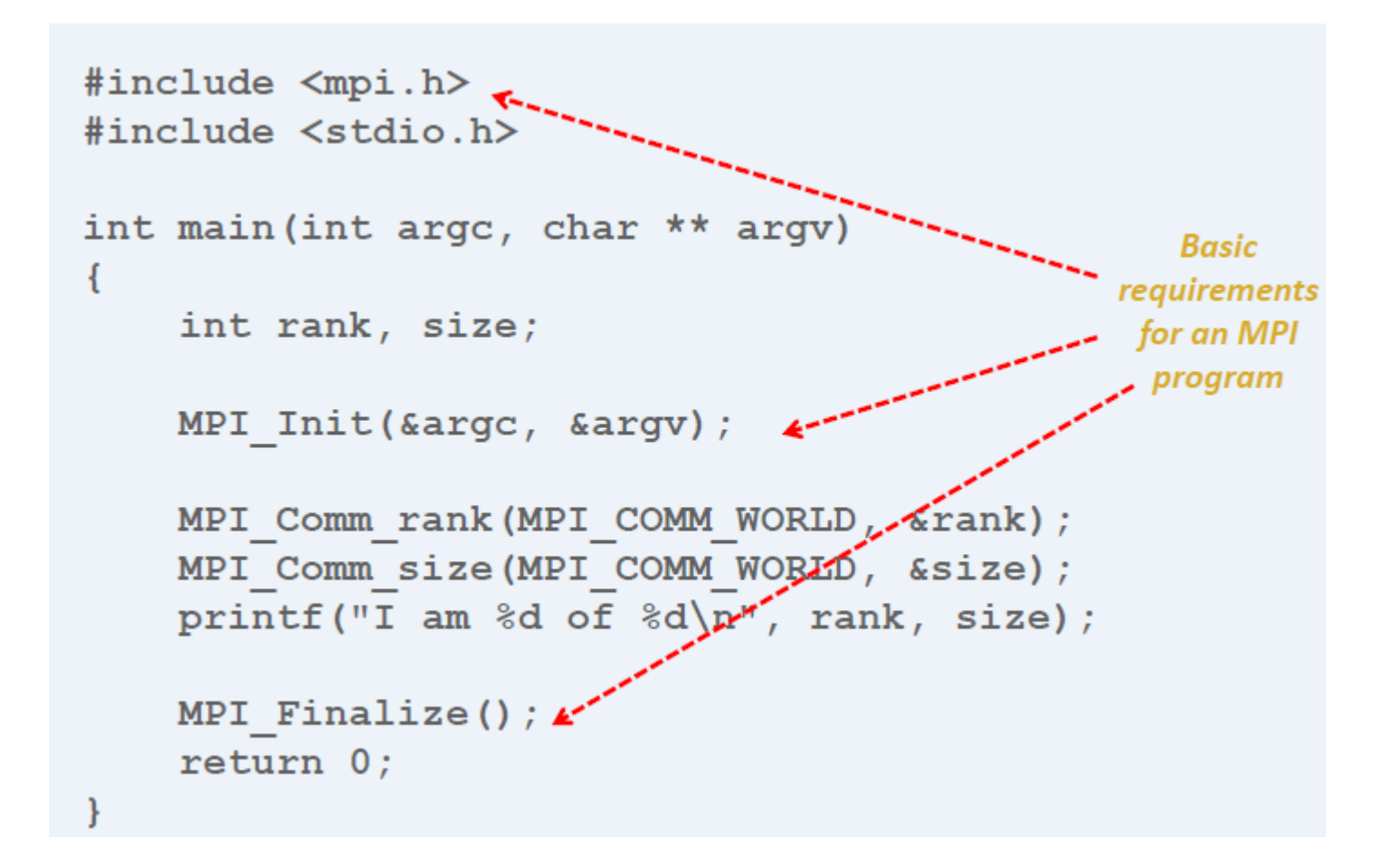

Data communication in MPI is like email exchange –One process sends a copy of the data to another process (or a group of processes), and the other process receives it

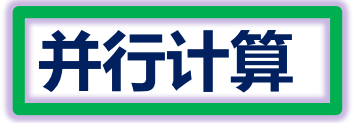

 $printf("For rank %d count = %d itrr = %d\n", rank, count, no div);$ MPI Reduce(&count, &total count, 1, MPI INT, MPI SUM, 0, MPI COMM WORLD); MPI Reduce(&no div, &fin no, 1, MPI INT, MPI SUM, 0, MPI COMM WORLD);

```
double t1. t2:
int rank, size, i;
double x=0. y=0. pi. z:
int no = atoi(arav[1]):int count=0, total count=0, no div=0, fin no = 0;
MPI Init(&argc, &argv);
t1 = MPI Wtime();
MPI Comm rank(MPI COMM WORLD, &rank);
MPI Comm size(MPI COMM WORLD, &size);
printf("rank= %i ; size= %i\nn", rank, size);
no div = no/size;srand ( time(NULL) );
for(i=0;i<sub>no</sub> div;i++)x=rand()/(double)RAND MAX;
         y=rand()/(double)RAND MAX;
         Z = X^*X + Y^*Y;
         if(z=1)t2 = MPI Wtime()count++;printf("total time for rank %i: = %lf\n", rank, t2-t1);
                                        if(rank ==0){
                                                        \ln"):
                                        printf("
                                        printf("*** Average over all processors ***\n");
                                        printf("Total count = %d, total itrr = %d\n", total count, fin no);
                                        pi = ((double) total count)/fin no*4.0000;printf("Pi value = %lf\nu", pi);MPI Finalize():
```
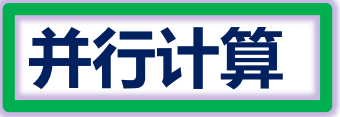

```
gliphy@gliphy-IdeaCentre-B520:~/Desktop/CP2019-new/MPI$ mpirun -n 1 ./pi 80000000
rank= 0 : size= 1
For rank \theta count = 62831445 itrr = 80000000
total time for rank \theta: = 1.796201
*** Average over all processors ***
Total count = 62831445, total itrr = 80000000Pi value = 3.141572gliphy@qliphy-IdeaCentre-B520:~/Desktop/CP2019-new/MPI$ mpirun -n 4 ./pi 80000000
rank= 0: size= 4rank= 1; size= 4
rank= 2 : size= 4rank= 3: size= 4For rank 2 count = 15710006 itrr = 20000000
For rank 3 count = 15710006 itrr = 20000000
total time for rank 3: 9.739523total time for rank 2: 6.739545For rank 1 count = 15710006 itrr = 20000000
total time for rank 1: 9.792446For rank \theta count = 15710006 itrr = 20000000
total time for rank \theta: = 0.816587
*** Average over all processors ***
```

```
Total count = 62840024, total itrr = 80000000Pi value = 3.142001
```
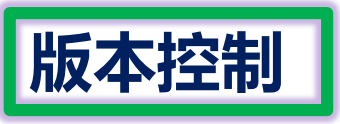

- CVS (concurrent versions system)
- SVN (subversion)
- git

GitHub is a code hosting platform for version control and collaboration. It lets you and others work together on projects from anywhere.

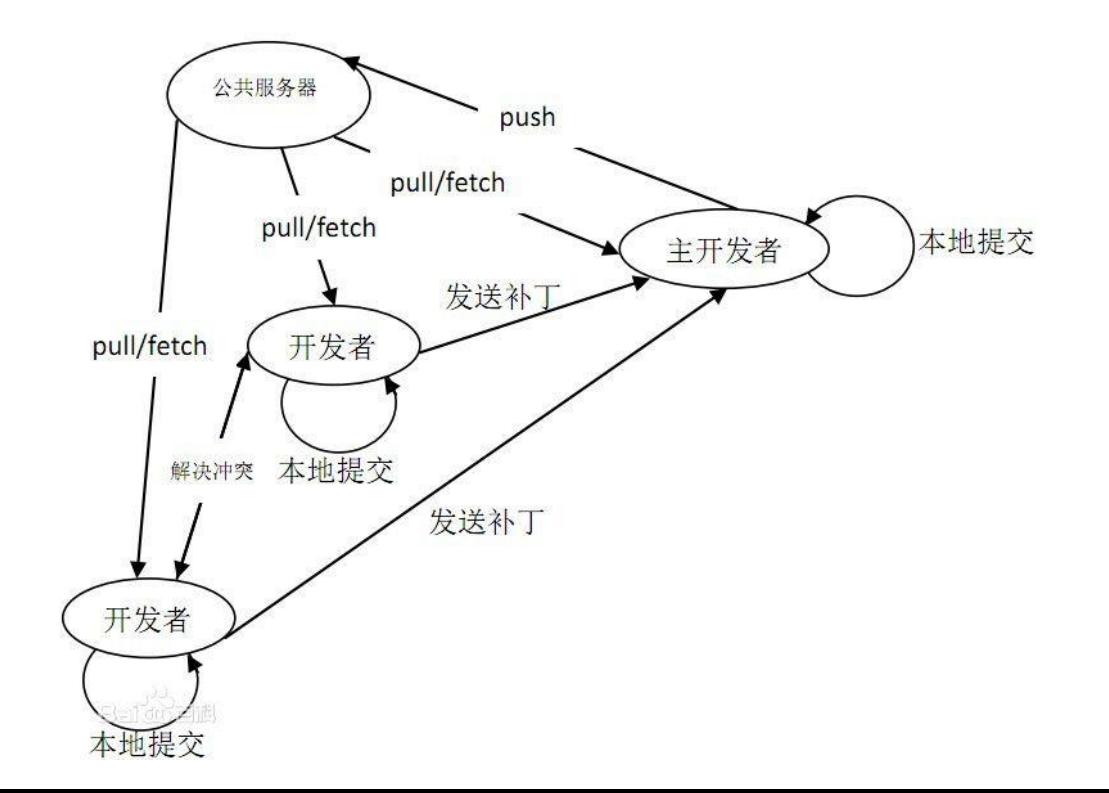

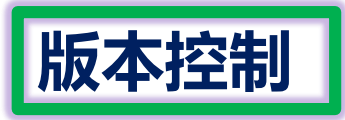

# Sign Up a Github Account

#### GitHub Search GittLo Sign in Explore Features Enterprise Pricing Sign up Pick a usemame Where software is built Your email Create a password Powerful collaboration, code review, and code management for Use at least one lowercase letter, one numeral, and open source and private projects. Public projects are always free. seven characters. Private plans start at \$7/mo. **Sign up for GitHub** By clicking "Sign up for GitHub", you agree to our terms of service and privacy policy. We will send you account related emails occasionally.

### You will receive an activation email to confirm your email address

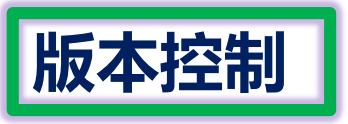

# **Set Up Git**

https://help.github.com/articles/set-up-git/

- 1. Download and install the latest version of Git. In terminal:
- 1. \$ git config --global user.name "*YOUR NAME*"
- 2. \$ git config --global user.email "*YOUR EMAIL ADDRESS*"

# **Authenticating with GitHub from Git**

• Connecting over HTTPS (recommended)

If you clone with HTTPS, you can

cache your GitHub password in Git using a credential helper.

https://help.github.com/articles/caching-your-github-password-ingit/

• Connecting over SSH

If you clone with SSH, you must generate SSH keys on each computer you use to push or pull from GitHub.

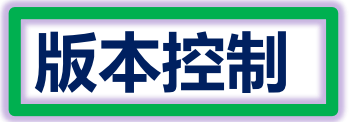

# Create a Repo

### https://help.github.com/articles/create-a-repo/

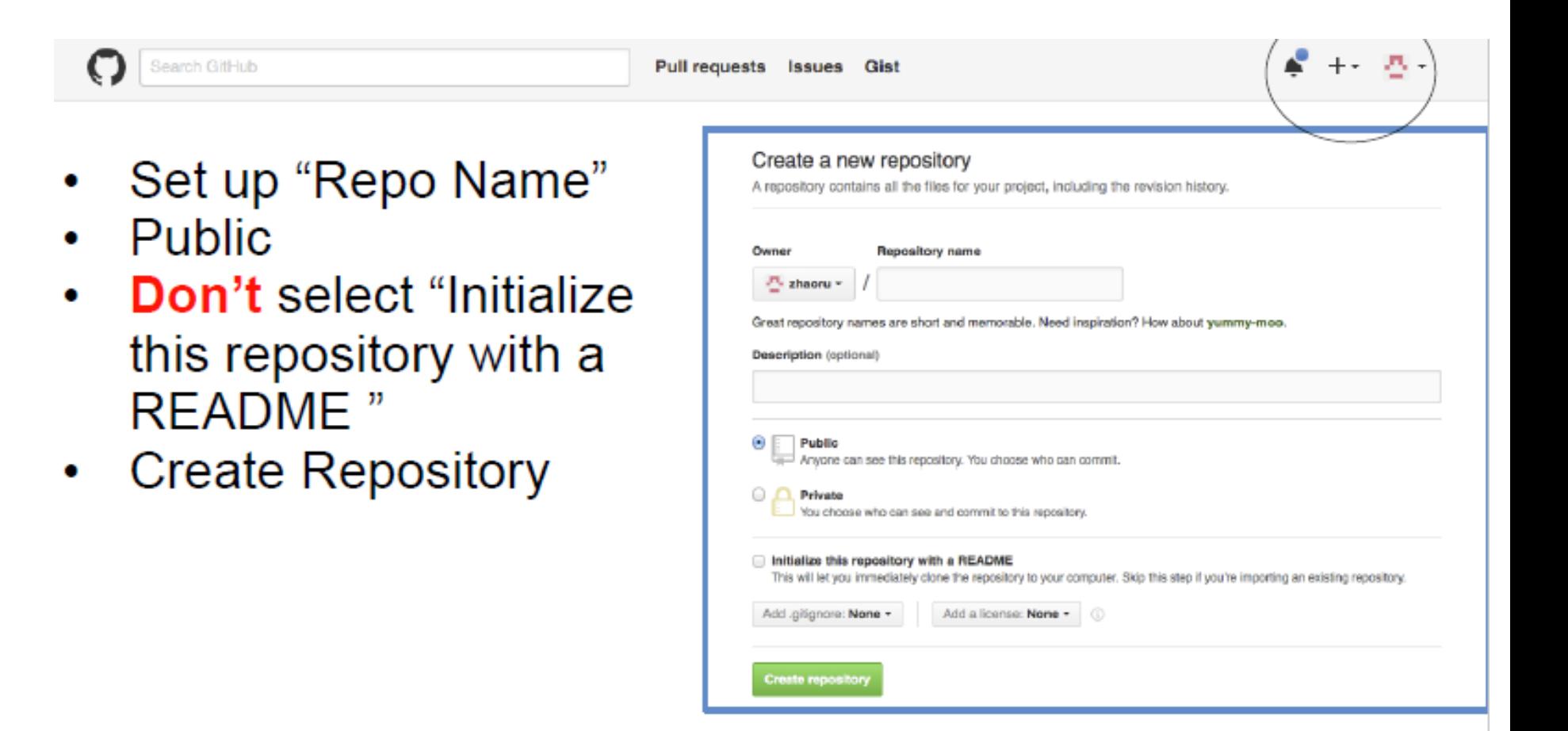

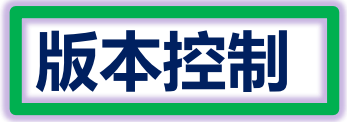

# Upload your file to the Repo

- In terminal:
- \$ cd "target folder"
- \$ echo "# TEST4" >> README.md
- \$ git init
- \$ git add README.md
- **\$ git add \***
- \$ git commit -m "first commit"
- \$ git remote add origin git@github.com:XXX/TEST4.git (or https://)
- \$ git push -u origin master
- Then refresh your website. Upload successfully!

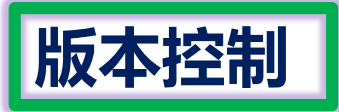

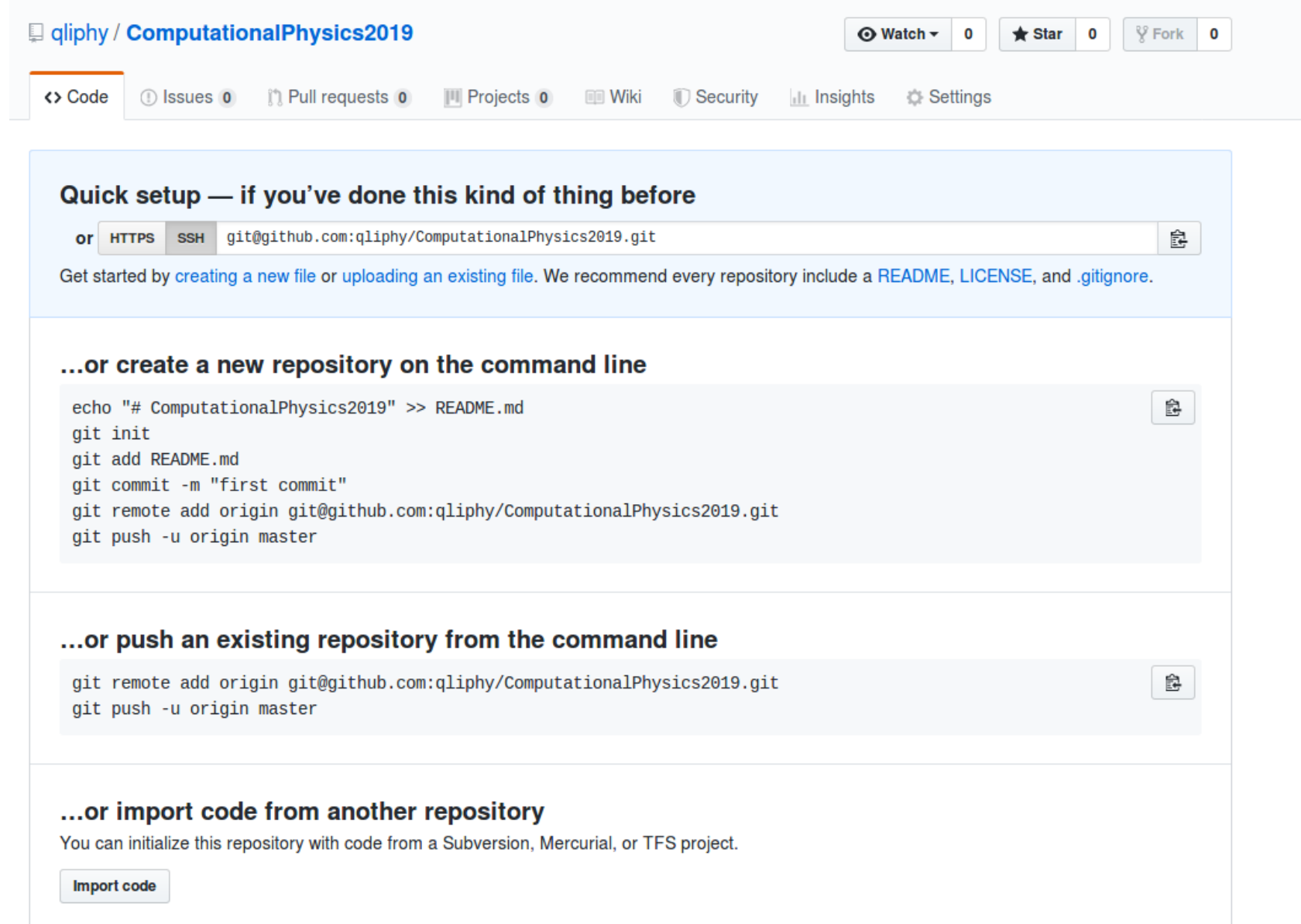

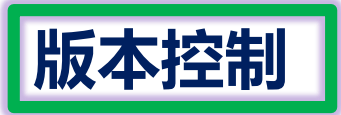

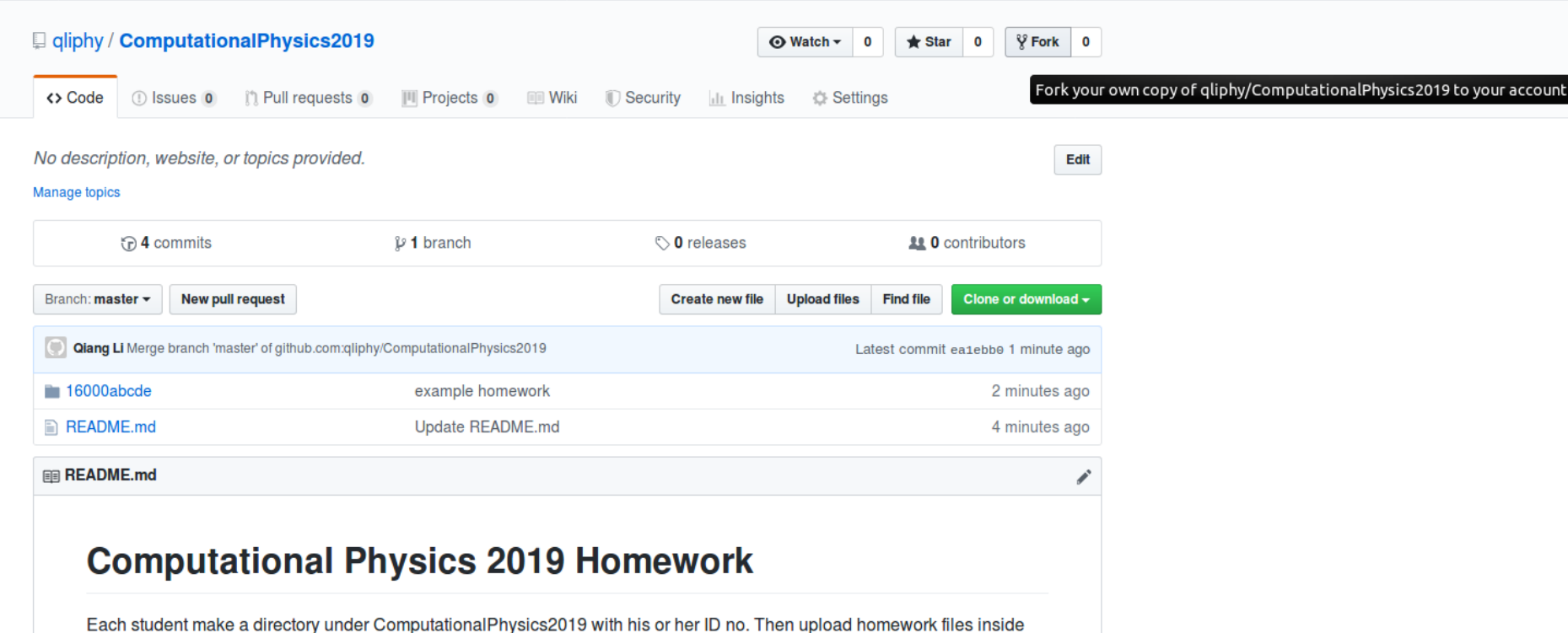

作业: 每位同学push一个以学号命名的文件夹到 qliphy/ComputationalPhysics2019 @github